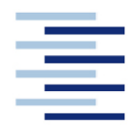

Hochschule für Angewandte Wissenschaften Hamburg **Hamburg University of Applied Sciences** 

**Projekt 2**

## **Studiendepartment Fahrzeugtechnik und Flugzeugbau**

## **Abschätzung von Propellerwirkungsgraden mittels JavaProp**

**Sebastian Gerber**

**12. Juni 2008**

## Kurzreferat

Im vorliegenden Bericht wurde das Programm JavaProp untersucht. JavaProp ist ein auf der Programmiersprache Java beruhendes Programm zur Berechnung und Auslegung von Propellern in verschiedenen Flugzuständen.

Im Folgenden wird auf die Anforderungen des Programms an die Hardware eingegangen und die Installation beschrieben. Die Bedienung des Programms sowie die verschiedenen Möglichkeiten der Propellerauslegung sind zwei weitere wichtige Punkte dieser Arbeit. Des weiteren wird auf den theoretischen Hintergrund eingegangen und ein Vergleich zwischen der Theorie und der Praxis erstellt. Schließlich geht es um die Frage, inwieweit JavaProp ein sinnvolles Programm für den Flugzeugentwurf ist oder, ob es bei der praktischen Umsetzung zu Problemen kommen kann.

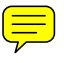

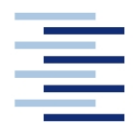

#### **DEPARTMENT FAHRZEUGTECHNIK UND FLUGZEUGBAU**

# **Abschätzung von Propellerwirkungsgraden mittels HamProp und JavaProp**

Aufgabenstellung zum *Projekt 2* für eine Teamarbeit mit zwei Studenten

#### **Hintergrund**

HamProp und JavaProp sind Programme zur Abschätzung von Propellerwirkungsgraden in unterschiedlichen Flugzuständen. HamProp wurde von der Firma Hamilton-Sunstrand entwickelt und wird in der Industrie auch von weiteren Firmen eingesetzt. Die Programme sollen an der HAW im Rahmen des Forschungsprojekts Grüner Frachter (siehe http://GF.ProfScholz.de) zum Einsatz kommen.

#### **Aufgabe**

Mit den Programmen HamProp und JavaProp soll der Wirkungsgrad verschiedener Propeller in verschiedenen Flugzuständen abgeschätzt werden. Es gilt, die Grundlagen der Programme zu erklären sowie ihre Arbeitsweise zu beschreiben und zu bewerten.

Dabei soll/sollen:

- die Anforderungen der Programme an Soft- und Hardware des verwendeten Rechners dargelegt werden,
- der Installationsvorgang und die Bedienung des Programme dokumentiert werden,
- die theoretische Basis der Programme kurz beschrieben werden,
- die Ergebnisse hinsichtlich Ihrer Genauigkeit bewertet und mit Methoden aus der Literatur verglichen werden und
- die Möglichkeiten der Programme hinsichtlich einer praktischen Unterstützung des Flugzeugentwurfs bewertet werden.

Die Ergebnisse sollen in einem Bericht dokumentiert werden. Bei der Erstellung des Berichtes sind die entsprechenden DIN-Normen zu beachten.

# Inhalt

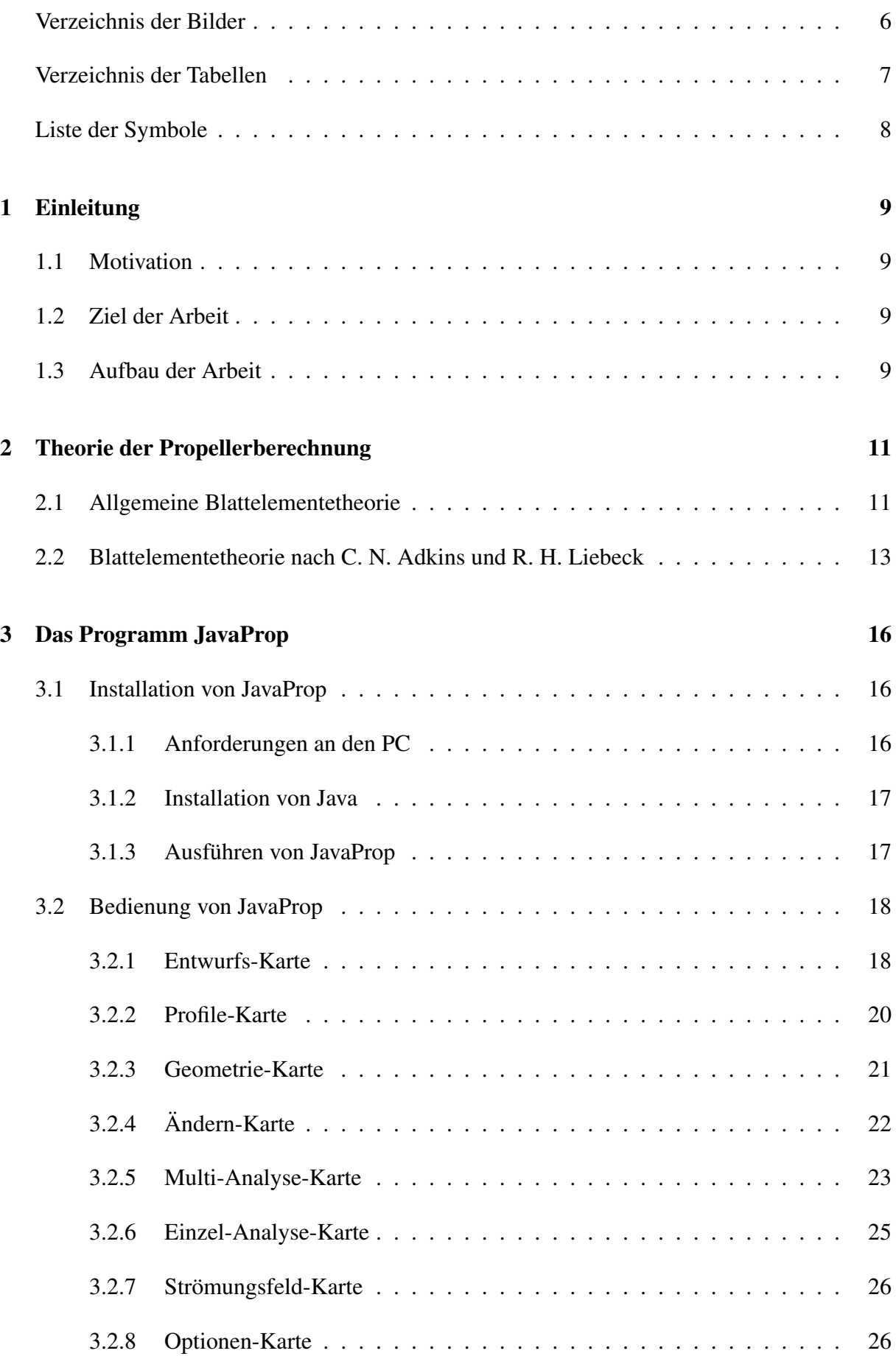

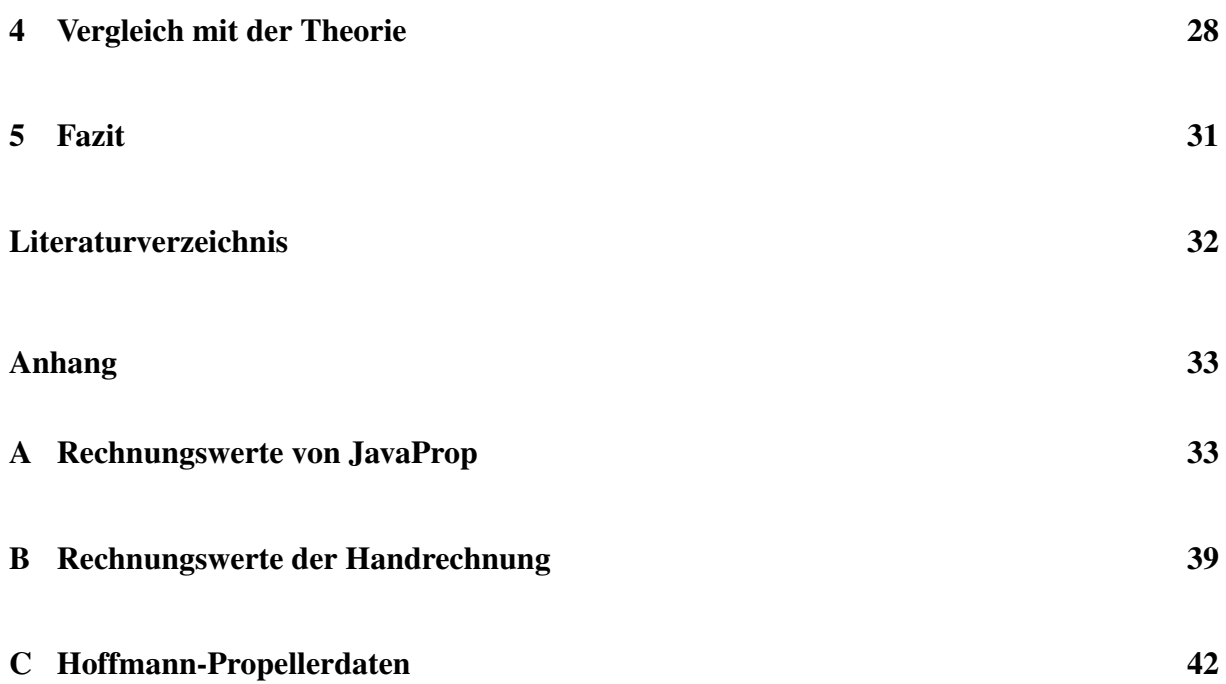

# Verzeichnis der Bilder

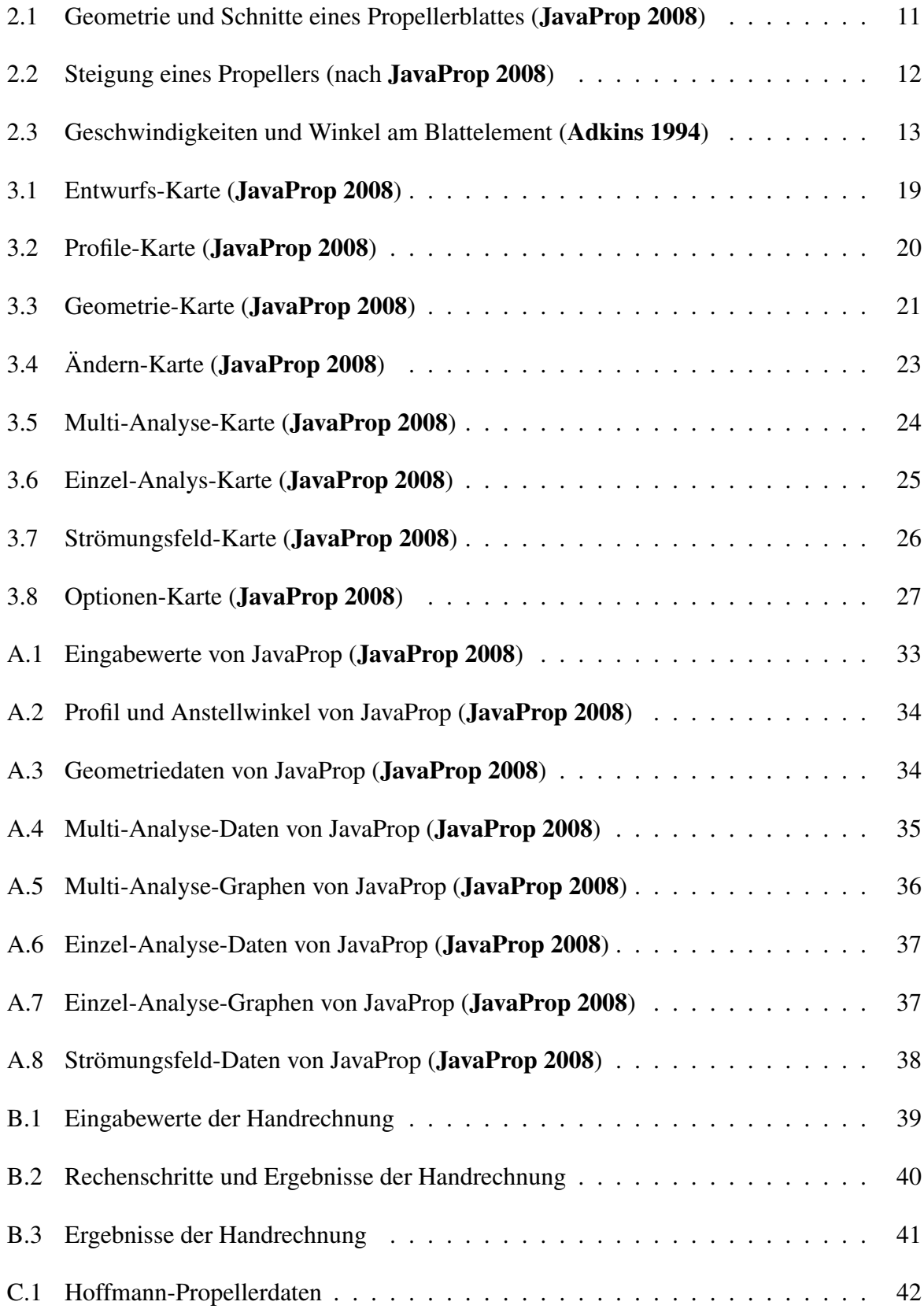

# Verzeichnis der Tabellen

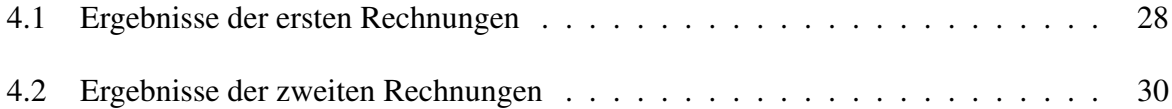

# Liste der Symbole

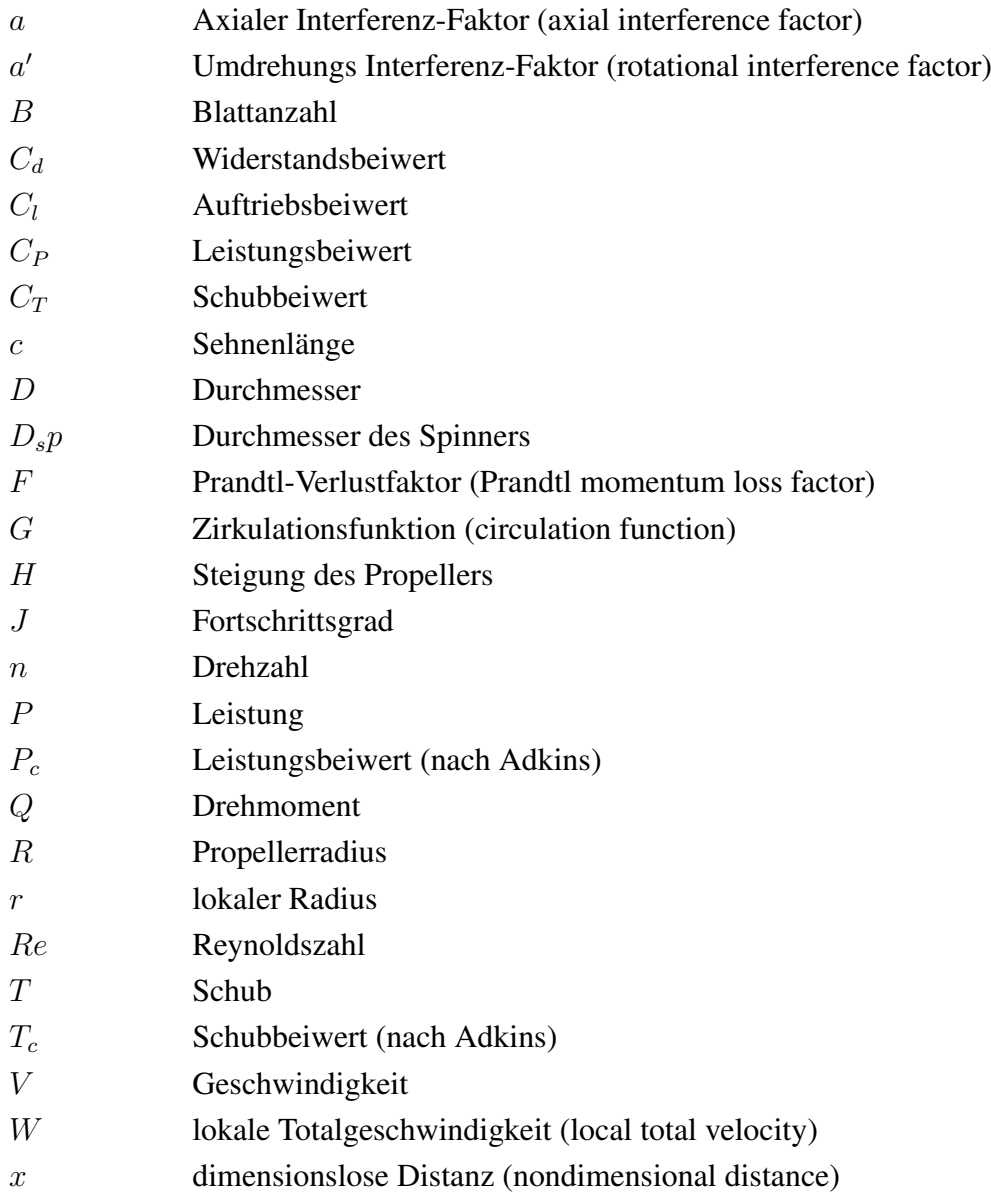

### Griechische Symbole

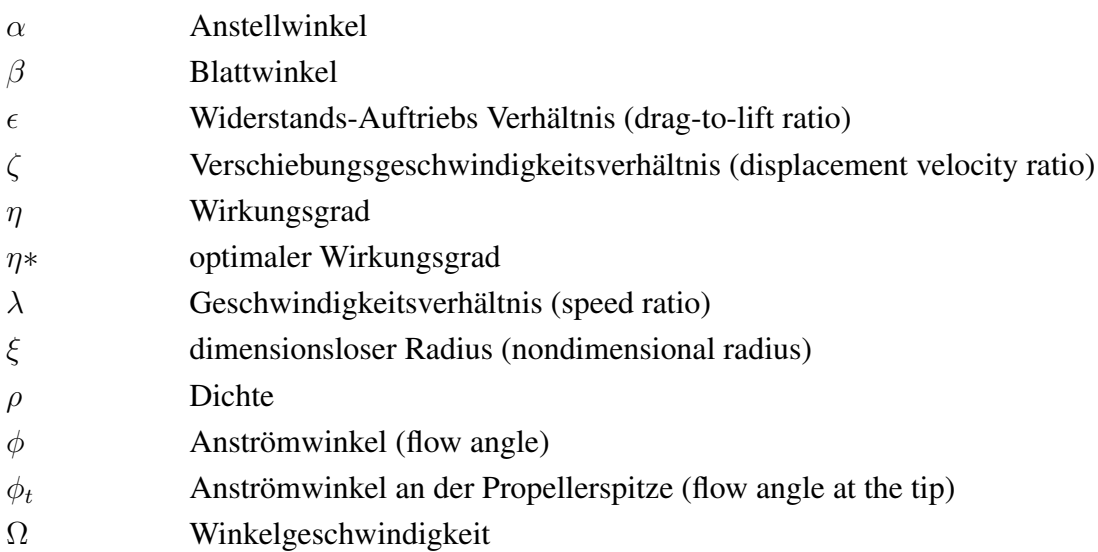

### 1 Einleitung

#### 1.1 Motivation

In Zeiten immer weiter steigender Treibstoffpreise, wird verstärkt darauf Wert gelegt, Flugzeugantriebe effektiver auszulegen. Neben der Optimierung bestehender Strahlantriebe werden auch Propellerantriebe genauer untersucht, da sie gegenüber den Strahlantrieben effektiver arbeiten. Für die Neuauslegung von Flugzeugen ist es daher sinnvoll zu überlegen, ob nicht ein Propellerantrieb die effektivere Antriebsart ist. Dabei müssen eventuell auftretende Nachteile, wie eine geringere Geschwindigkeit oder eine höhere Lärmbelastung gegenüber einer höheren Effektivität, eingeordnet und abgeschätzt werden. Dies alles geschieht im Rahmen des Forschungsprojektes "Grüner Frachter", das als Ziel hat, ein wirtschaftliches und effektives Flugzeug zu entwerfen.

#### 1.2 Ziel der Arbeit

Dieser Bericht soll die Funktionsweise von JavaProp, sowie den theoretischen Hintergrund des Programms beschreiben. Es soll gezeigt werden, inwieweit die Ergebnisse von JavaProp mit den nach der Theorie ermittelten Werten vergleichbar sind. Des Weiteren wird geklärt, ob sich JavaProp für den Einsatz im praktischen Flugzeugentwurf eignet oder ob es Einschränkungen gibt.

#### 1.3 Aufbau der Arbeit

Der Hauptteil diese Berichts ist nach folgendem Aufbau gegliedert:

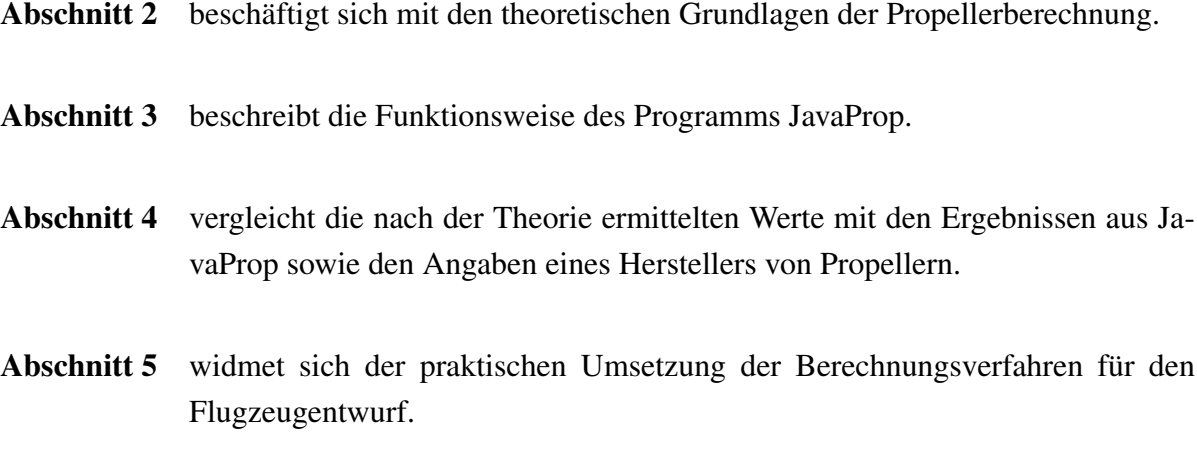

- Anhang A enthält die mit dem Programm JavaProp bestimmten Propellerdaten.
- Anhang B enthält die nach der Theorie mittels Handrechnung bestimmten Propellerdaten.
- Anhang C enthält Propellerdaten der Firma Hoffmann.

### 2 Theorie der Propellerberechnung

Zur Berechnung eines Propellers können die verschiedensten Theorien herangezogen werden. Die am weitesten verbreiteten sind die Strahltheorie und die Blattelementetheorie. Dieser Bericht wird sich mit der erweiterten Blattelementetheorie nach C. N. Adkins und R. H. Liebeck (Adkins 1994) befassen.

#### 2.1 Allgemeine Blattelementetheorie

Die Blattelementetheorie unterteilt das Propellerblatt, wie der Name schon andeutet, in einzelne Elemente. Diese einzelnen Elemente entstehen, indem man gedanklich das Propellerblatt entlang des Radius in einzelne Schnitte zerlegt. Die Schnitte haben jeder für sich die Form und Eigenschaften eines Flügelprofils. Die Anströmung der einzelnen Elemente setzt sich aus der rotatorischen Bewegung des Propellerblattes und der translatorischen Vorwärtsbewegung des Flugzeuges zusammen. Alle einzelnen Elemente zusammengenommen ergeben dann die Eigenschaften des Propellerblattes. Bild 2.1 zeigt drei Schnitte durch ein Propellerblatt mit zugehörigem Blattwinkel β.

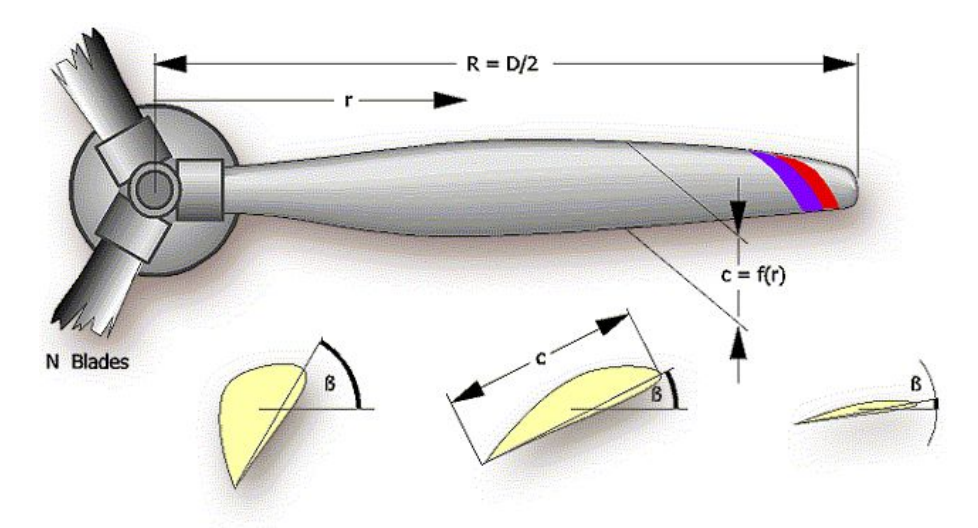

**Bild 2.1:** Geometrie und Schnitte eines Propellerblattes (**JavaProp 2008**)

Jedes einzelne Blattelement ist unter einem bestimmten Blattwinkel angestellt. Der Winkel nimmt von der Blattnabe zur Propellerspitze hin kontinuierlich ab. Dadurch entsteht eine Verwindung des Propellerblattes. Durch die Verwindung des Propellers und der rotatorischen Bewegung vollführt der Propeller eine Schraubenbewegung. Die dabei zurückgelegte Strecke wird auch als Steigung H bezeichnet. Die Steigung lässt sich nach Gleichung (1) berechnen und ist in Bild 2.2 dargestellt.

$$
H = 2r\pi \tan \beta \tag{1}
$$

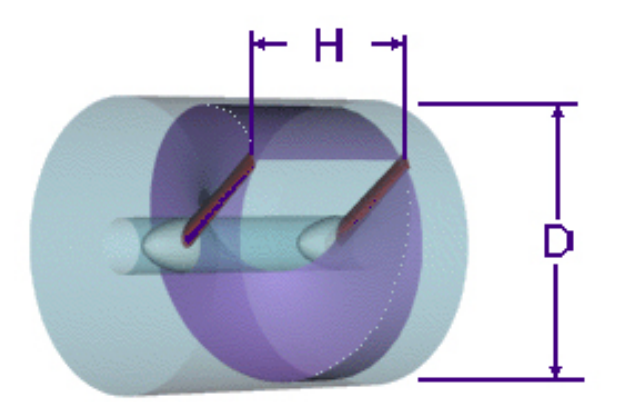

**Bild 2.2:** Steigung eines Propellers (nach **JavaProp 2008**)

Die Berechnung der Winkel der einzelnen Abschnitte wird im nächsten Abschnitt genauer ausgeführt.

Für die Berechnung des Wirkungsgrades  $\eta$  ist es notwendig die Beiwerte für den Schub und die Leistung zu bestimmen, da über diese Werte der Wirkungsgrad bestimmt werden kann. Allgemein ist der Wirkungsgrad als Verhältnis von der Nutzleistung zu der zugeführten Leistung definiert. Nach Roskam 1997 ist der Wirkungsgrad folgendermaßen definiert:

$$
\eta = J \frac{C_T}{C_P} \tag{2}
$$

J ist dabei der Fortschrittsgrad. Der Fortschrittsgrad kennzeichnet die Anströmverhältnisse am Propeller und ist durch Gleichung (3) (Roskam 1997 S.282) beschrieben.

$$
J = \frac{V}{nD} \tag{3}
$$

Die Schub- und Leistungsbeiwerte ergeben sich aus folgenden Gleichungen (Roskam 1997 S.282):

$$
C_T = \frac{T}{\rho n^2 D^4} \tag{4}
$$

$$
C_P = \frac{P}{\rho n^3 D^5} \tag{5}
$$

Zu Beginn einer Propellerauslegung ist in der Regel nur ein Wert für die Leistung des Antriebs oder ein Wert für den zu erzeugenden Schub vorhanden. Der fehlende Wert muss durch eine Propellerauslegung bestimmt werden. Im folgenden Abschnitt wird dies anhand der Theorie nach Adkins 1994 gezeigt.

## 2.2 Blattelementetheorie nach C. N. Adkins und R. H. Liebeck

Das Programm JavaProp basiert auf der Blattelementetheorie von C. N. Adkins und R. H. Liebeck. Die Theorie wurde 1980 im Auftrag von McDonnell Douglas verfasst, um eine einfache Bestimmung von Propellerleistungen zu ermöglichen. In Adkins 1994 ist eine "Schritt für Schritt-Anleitung" angegeben, um einen Propeller optimal auszulegen. Die Auslegung erfolgt in einem iterativen Prozess. Im Folgenden werden diese Schritte beschrieben. Bild 2.3 zeigt die Geometrie und auftretenden Geschwindigkeiten an einem Blattelement, die im Folgenden bestimmt werden.

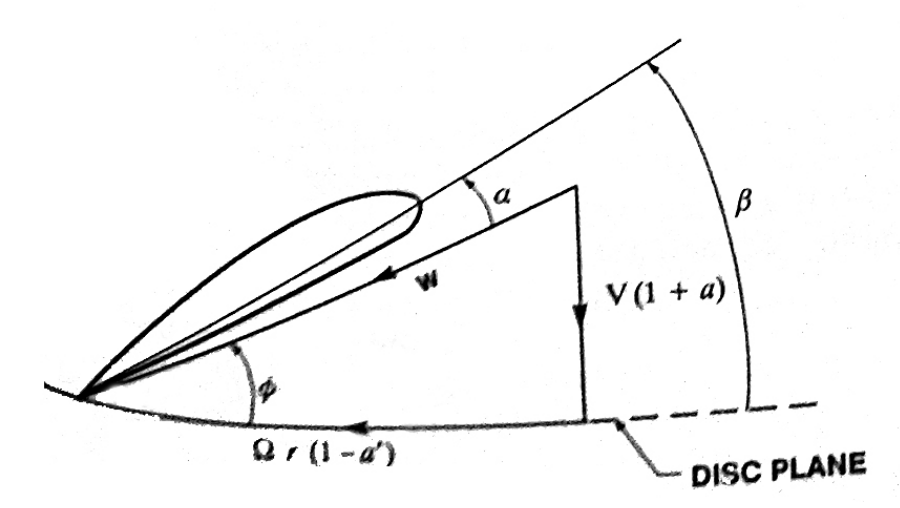

**Bild 2.3:** Geschwindigkeiten und Winkel am Blattelement (**Adkins 1994**)

Zu Beginn müssen die Werte für Leistung oder Schub, Radius des Propellers, Drehzahl, Geschwindigkeit, Blattanzahl sowie eine endliche Anzahl von Abschnitten, an denen die Blattgeometrie bestimmt werden soll mit zugehörigem Auftriebs- und Widerstandsbeiwert bekannt sein.

Als erster Schritt muss ein Einstiegswert für das Verschiebungsgeschwindigkeitsverhältnis ζ gewählt werden. ζ kann zu Beginn auch gleich null gesetzt werden. Am Ende des Entwurfsprozesses erhält man einen neuen Wert für ζ, mit dem man anschließend die komplette Rechnung noch einmal durchführen muss, bis sich die beiden Werte gleichen.

Als zweiter Schritt wird der Prandtl-Verlustfaktor F und der Anströmwinkel  $\phi$  für jeden Abschnitt bestimmt. Dies geschieht mit den Gleichungen (6-11), wobei  $\phi_t$  der Anströmwinkel an der Propellerspitze ist.

$$
F = (2/\pi)\arccos(e^{-f})\tag{6}
$$

$$
f = (B/2)(1 - \xi) / \sin \phi_t \tag{7}
$$

$$
tan \phi_t = \lambda (1 + \zeta/2) \tag{8}
$$

$$
x = \Omega r / V \tag{9}
$$

$$
tan \phi = (tan \phi_t)\xi \tag{10}
$$

$$
\xi = r/R \tag{11}
$$

Als dritter Schritt wird das Produkt  $Wc$  aus Gleichung (12) bestimmt. Das Geschwindigkeitsverhältnis  $\lambda$  wird aus Gleichung (13) mit  $\Omega = 2n\pi/60$  ermittelt. Die für Gleichung (12) benötigte Zirkulationsfunktion G kann aus Gleichung (14) bestimmt werden.

$$
Wc = 4\pi \lambda GVR\zeta/(C_lB)
$$
\n(12)

$$
\lambda = V/\Omega R \tag{13}
$$

$$
G = Fx\cos\phi\sin\phi\tag{14}
$$

Als vierter Schritt muss für jeden Abschnitt, falls nicht konstant, das Widerstands-Auftriebs-Verhältnis aus Gleichung (15) bestimmt werden. Dazu muss das zu verwendende Profil mit den zugehörigen Polaren bekannt sein.

$$
\epsilon = C_D/C_l \tag{15}
$$

Als fünften Schritt müssen die Interferenz Faktoren  $a$  und  $a'$  sowie die lokale Totalgeschwindigkeit W aus den Gleichungen (16-18) bestimmt werden.

$$
a = (\zeta/2)\cos^2\phi(1 - \epsilon \tan\phi) \tag{16}
$$

$$
a' = (\zeta/2x)\cos\phi\sin\phi(1+\epsilon\tan\phi)
$$
 (17)

$$
W = V(1+a)/\sin\phi \tag{18}
$$

Als sechster Schritt kann jetzt aus dem im dritten Schritt berechneten Produkt  $Wc$  und der zuvor bestimmten Totalgeschwindigkeit W die lokale Sehnenlänge c durch Gleichung (19) berechnet werden. Der Blattwinkel  $\beta$  kann durch Gleichung (20) bestimmt werden.

$$
c = \frac{4\pi\lambda GVR\zeta/(C_lB)}{W} \tag{19}
$$

$$
\beta = \alpha + \phi \tag{20}
$$

Als siebter Schritt müssen die Werte für  $I_1$ ,  $I_2$  und  $J_1$ ,  $J_2$  bestimmt werden. Diese Werte bekommt man, indem die einzelnen ' Werte aus den Gleichungen (21a-21d) eines jeden Abschnittes über den kompletten Radius integriert werden.

$$
I_1' = 4\xi G (1 - \epsilon \tan \phi) \tag{21a}
$$

$$
I_2' = \lambda (I_1'/2\xi)(1 + \epsilon/\tan\phi)\sin\phi\cos\phi
$$
 (21b)

$$
J_1' = 4\xi G (1 + \epsilon \tan \phi) \tag{21c}
$$

$$
J_2' = (J_1'/2)(1 - \epsilon \tan \phi) \cos^2 \phi \tag{21d}
$$

Als achter Schritt können aus den Werten von  $I_1$ ,  $I_2$  und  $J_1$ ,  $J_2$  der Leistungsbeiwert  $P_c$ , das neue Verschiebungsgeschwindigkeitsverhältnis  $\zeta$  und die Leistung P aus den Gleichungen (22-24), bzw. der Schubbeiwert  $T_c$ , das neue Verschiebungsgeschwindigkeitsverhältnis  $\zeta$  und der Schub T aus den Gleichungen (25-27) bestimmt werden.

$$
\zeta = (I_1/2I_2) - [(I_1/2I_2)^2 - T_c/I_2]^{1/2} \tag{22}
$$

$$
P_c = J_1 \zeta + J_2 \zeta^2 \tag{23}
$$

$$
P = \frac{T_c \rho V^3 \pi R^2}{2} \tag{24}
$$

$$
\zeta = -(J_1/2J_2) + [(J_1/2J_2)^2 + P_c/J_2]^{1/2}
$$
\n(25)

$$
T_c = I_1 \zeta - I_2 \zeta^2 \tag{26}
$$

$$
T = \frac{T_c \rho V^2 \pi R^2}{2} \tag{27}
$$

Sollte der neue Wert für  $\zeta$  nicht ausreichend nahe an dem zuvor in Schritt eins gewählten liegen, muss mit dem neuen Wert für  $\zeta$  von Schritt zwei an die Rechnung wiederholt werden, bis die Werte nahe genug beieinander liegen.

Im neunten Schritt kann daraufhin aus den ermittelten Beiwerten der Wirkungsgrad errechnet werden.

$$
\eta = T_c/P_c \tag{28}
$$

## 3 Das Programm JavaProp

Das Programm JavaProp wurde von Martin Hepperle entwickelt und programmiert. Es steht im Internet zur freien Verfügung. Aktuell ist es in der Version 1.39 vom 24 März 2008 verfügbar. In erster Linie richtet es sich jedoch an Modellbauer zur Auslegung von Modellflugzeugpropellern. Es hat sich jedoch gezeigt, dass auch größere Propeller damit berechnet werden können. Generell gibt es keine Einschränkungen. Sollten einige Berechnungen keine Ergebnisse liefern, müssen gegebenenfalls einzelne Eingabewerte angepasst werden.

#### 3.1 Installation von JavaProp

Bei JavaProp handelt es sich um eine Java-Anwendung. Zum Ausführen der Anwendung wird daher das Programm Java der Firma Sun Microsystems benötigt.

#### 3.1.1 Anforderungen an den PC

Minimalanforderungen an die Hardware zum Ausführen von JavaProp wurden nicht gefunden, so dass die Minimalanforderungen zum Ausführen von Java herangezogen werden. Die älteste Java Version, auf der JavaProp noch läuft, hat als Systemvoraussetzung ein Windows 98 System mit einem 166 MHz Pentium Prozessor, 125 MB Festplattenspeicher und einen Arbeitsspeicher von 32 MB. In der folgenden Auflistung sind verschiedene Betriebssysteme sowie Java Versionen aufgeführt, die seitens JavaProp mindestens unterstützt werden (JavaProp 2008):

- Windows 98, Sun Java 2, 1.4.1
- Windows 98, IE 5.5, Java 1.1.4, Microsoft Java VM 5.0
- Windows 98, Sun Java 2, 1.3.0
- Windows 98, Netscape 6.0: Java 1.3.0
- Windows 2000, IE 5.0, Java 1.1.4
- Windows 2000, Opera 5.11, Sun Java Runtime Environment 1.3
- Windows XP, IE 6.0, Sun Java Plug-in versions 1.4.2 02 to 04
- HotJava for Windows, MacOS, Solaris, Version 3.0

Da die meisten heutigen Systeme die Minimalanforderungen bei weitem übertreffen, sollte es – soweit eine aktuelle Java Version installiert ist – keine Probleme beim ausführen von JavaProp geben. Java ist auch für andere Systeme wie Linux, Solaris oder Apple erhältlich.

JavaProp wurde auf einem PC mit Intel Pentium 4 Prozessor (2,7 GHz) und einem Arbeitsspeicher von 1 GB gestestet. Als Betriebssystem steht Windows XP mit dem Service Pack 2 zur Verfügung. Java wurde in der Version 1.6.0\_03 verwendet. Mit der genannten Konfiguration ergaben sich keine Probleme beim Ausführen von JavaProp.

#### 3.1.2 Installation von Java

Die aktuellste Java Version kann unter http://www.java.com herruntergeladen werden.

#### 3.1.3 Ausführen von JavaProp

Beim Ausführen von JavaProp gibt es zwei verschiedene Möglichkeiten. Zum Einen kann das Programm direkt über die Webseite des Programmierers online ausgeführt werden, zum Anderen kann man sich die benötigten Dateien herrunterladen und dann offline starten.

#### **Online**

Die online Version hat den Vorteil, dass man immer mit der aktuellsten Version des Programms arbeitet. Um das Programm zu starten, ruft man die Seite des Programmierers unter folgendem Link auf:

http://www.mh-aerotools.de/airfoils/javaprop.htm

Es erscheint die Startseite von JavaProp. Um JavaProp zu starten, muss man auf "The Applet" klicken. Daraufhin erscheint die erste Eingabemaske von JavaProp.

#### **Offline**

Um JavaProp offline ausführen zu können, kann zum einen eine Windows Installationsdatei oder die benötigten Programmteile einzeln runtergeladen werden. Dies kann notwendig sein, wenn z.B. keine dauerhafte Internetanbindung verfügbar ist.

Die Windows Installationsdatei ist unter folgendem Link zu finden:

http://www.mh-aerotools.de/airfoils/java/javapropinstaller.msi

Nach dem Starten der Datei kann das gewünschte Installationsverzeichnis gewählt werden. Das Installationsprogramm installiert alle benötigten Dateien und richtet eine Gruppe im Windows Startmenü ein. Über das Startmenü kann dann JavaProp gestartet werden.

Alternativ können auch die beiden benötigten Java Archive herruntergeladen und lokal gespeichert werden. Die benötigten Dateien sind unter folgenden Links zu finden:

http://www.mh-aerotools.de/airfoils/java/javaprop.jar

http://www.mh-aerotools.de/airfoils/java/mhclasses.jar

Die beiden Dateien müssen in dem gleichen beliebigen Verzeichnis gespeichert werden. Zum Ausführen muss doppelt auf die Datei javaprop.jar geklickt werden.

#### 3.2 Bedienung von JavaProp

Die Oberfläche von JavaProp ist aus verschiedenen Karteikarten aufgebaut. Die einzelnen Karten und deren Funktion werden im Folgenden genauer beschrieben. Auf fast jeder Karte hat man die Möglichkeit, die erzeugten Daten über Knöpfe im unteren Bereich der Fenster auszugeben, zu speichern oder Daten zu importieren. Alle Graphiken, die durch JavaProp erzeugt wurden, lassen sich über einen Klick mit der rechten Maustaste unter verschiedenen Formaten abspeichern.

#### 3.2.1 Entwurfs-Karte

Auf der "Entwurfs-Karte" (Bild 3.1) werden alle Daten, die zur Gestaltung eines optimalen Propellers benötigt werden, abgefragt. Aus den gegebenen Daten errechnet das Programm einen Propeller mit der höchstmöglichen Effizienz. Die Einträge für den Durchmesser und die Drehzahl werden später auch noch für die Analyse des Propellers verwendet. Einen weiteren Einfluss auf die Berechnung haben die gewählten Profile unter der "Profile-Karte", sowie deren Anstellwinkel. Soll die Berechnung des Propellers für eine andere Höhe als die Meereshöhe geschehen, so müssen auf der "Optionen-Karte" noch die Werte für Dichte, Zähigkeit und Schallgeschwindigkeit angepasst werden.

Folgende Angaben werden auf der "Entwurfs-Karte" abgefragt:

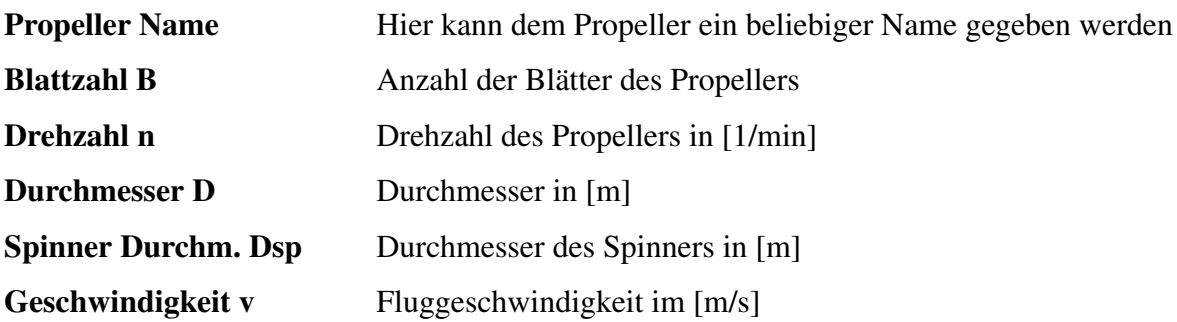

Der Propeller kann nach einem der folgenden Werte ausgelegt werden:

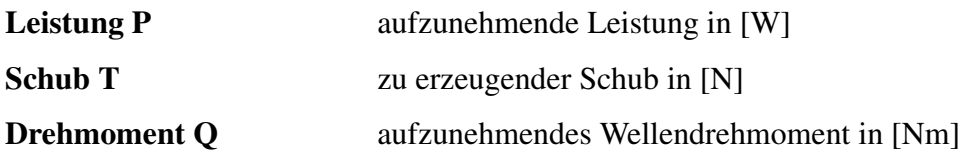

Sollte ein Spinner Durchmesser angegeben sein, wird er als Loch in der Mitte des Propellers in die Berechnung mit einbezogen. Durch die Aktivierung der Mantelschraubenoption werden die Verluste an den Propellerspitzen nicht mehr mit einberechnet. Die Form der Mantelschraube wird hierbei ebenso wenig berücksichtigt wie deren Schub und Widerstand. Die "breite Spitze"-Option kann aktiviert werden, um eine endliche Sehnenlänge an der Blattspitze zu erhalten. Dies wird erreicht, indem die Sehnenlänge an der Blattspitze aus den Längen der beiden vorletzten Segmente extrapoliert wird (JavaProp 2008).

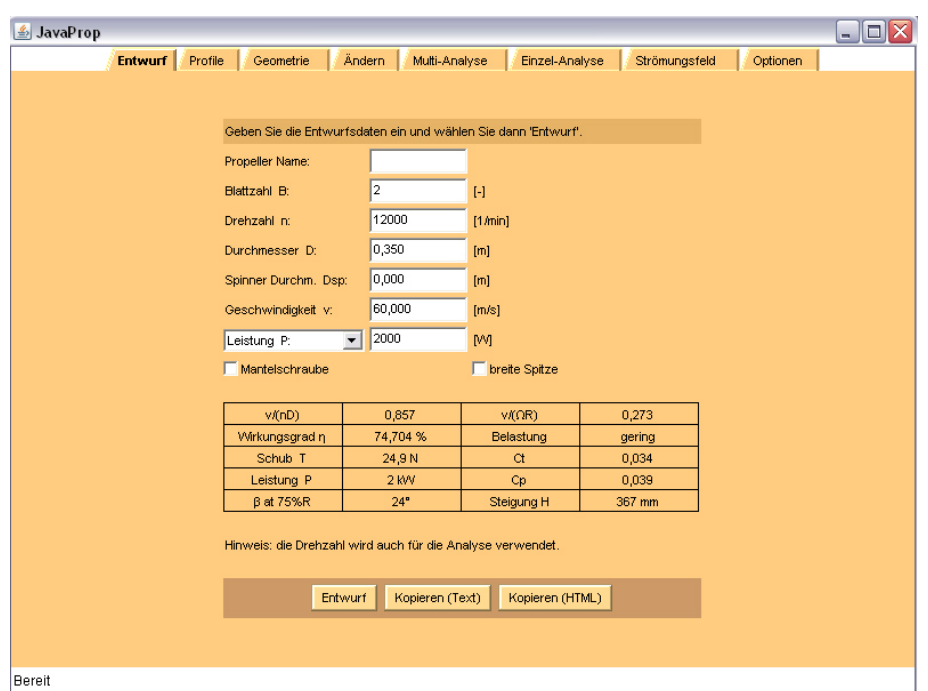

**Bild 3.1:** Entwurfs-Karte (**JavaProp 2008**)

Sind alle Eingaben vorgenommen, berechnet das Programm nach einem Klick auf die "Entwurf" Taste den Propeller. Es werden daraufhin im unteren Bereich des Fensters alle Propellerdaten für die gewählten Entwurfsparameter aufgelistet. Folgende Werte werden ausgegeben:

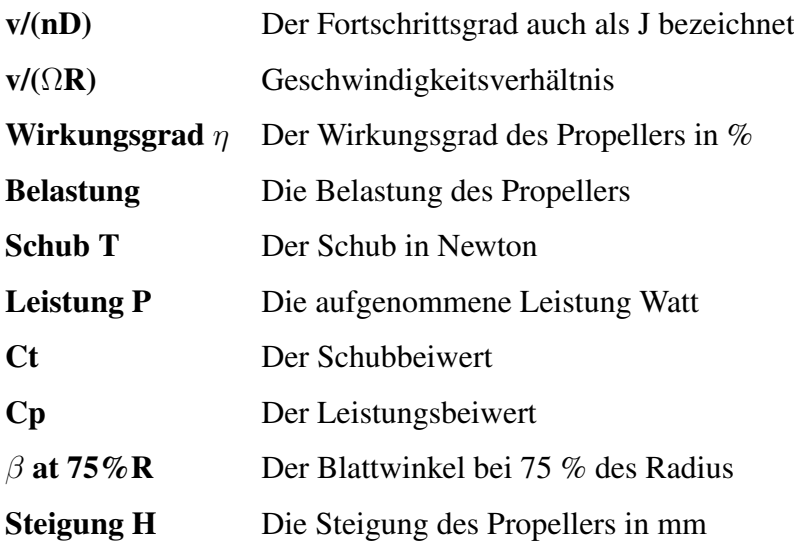

#### 3.2.2 Profile-Karte

Auf der "Profile-Karte" (Bild 3.2) kann man sich die Profile aussuchen, die man entlang des Radius verwenden möchte. Man hat die Möglichkeit, für vier Bereiche ein Profil aus der Auswahlliste festzulegen. Für diese Bereiche kann man jeweils noch einen Anstellwinkel des Profils wählen. Die Wahl des Anstellwinkels beeinflusst direkt die Verteilung der Auftriebs- und Widerstandsbeiwerte.

Die rechte Seite des Fensters zeigt, jeweils für den gerade gewählten Bereich und das gewählte Profil, die zugehörigen Polaren. Es werden ebenfalls die Werte für Cl und Cd, abhängig vom Anstellwinkel, ausgegeben. Es stehen neun verschiedene Profile zur Auswahl. Es ist leider nicht möglich, ein eigenes Profil zu importieren. Die folgende Liste zeigt die Profile, die man auswählen kann (JavaProp 2008):

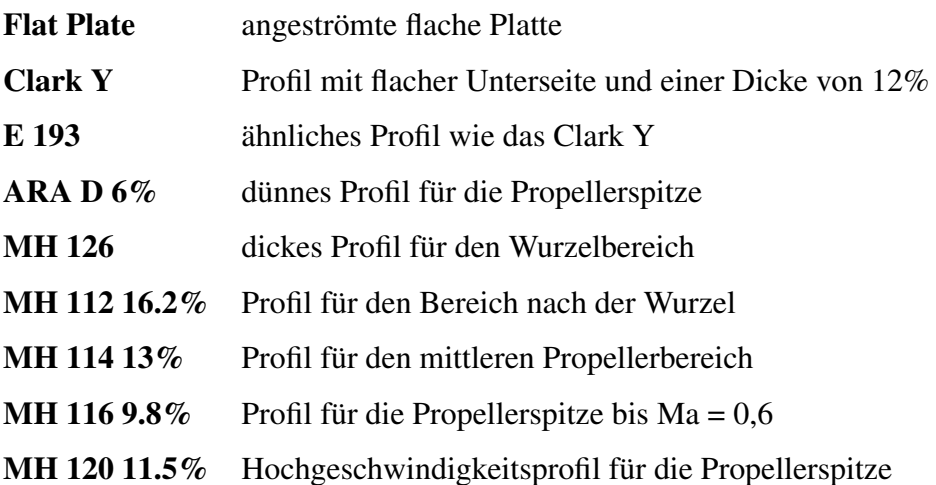

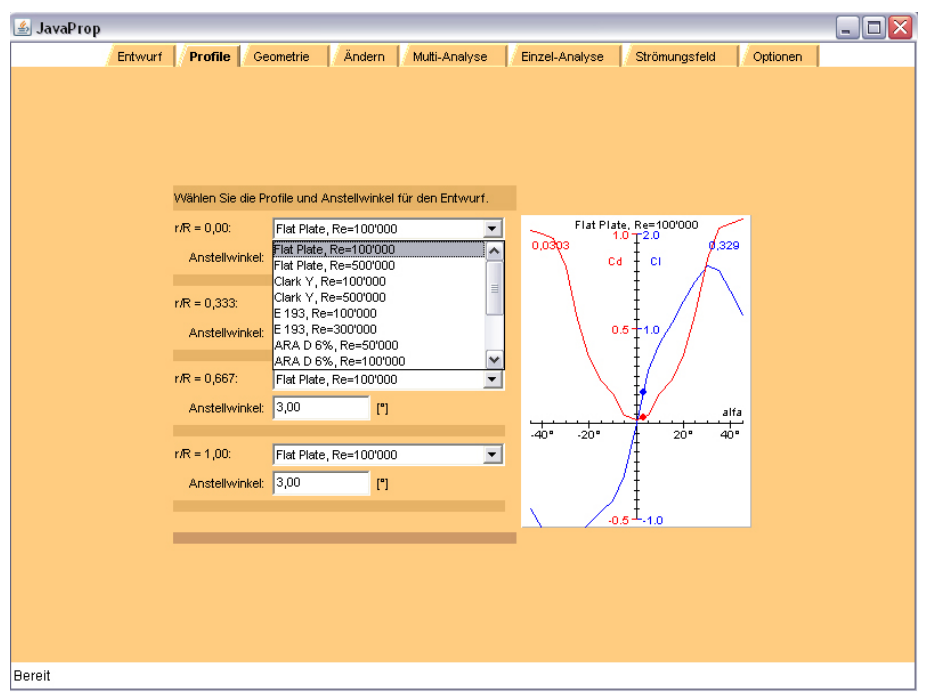

**Bild 3.2:** Profile-Karte (**JavaProp 2008**)

#### 3.2.3 Geometrie-Karte

Die "Geometrie-Karte" (Bild 3.3) zeigt die berechnete Geometrie des Propellers. Es werden folgende Werte ausgegeben:

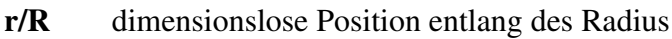

- c/R das Verhältnis der Sehnenlänge zum Radius
- $\beta$  der aktuelle Blattwinkel
- H/D das Verhältnis der Steigung zum Durchmesser
- r der Radius in mm
- c die Sehnenlänge in mm
- H die Steigung im mm

#### Profil das jeweilige verwendete Profil

Im unteren Teil des Fensters erhält man zwei Ansichten des Propellers. Über die Unterkarteikarte "Steigung" erhält man eine Graphik, die den Verlauf der Steigung entlang des Radius zeigt.

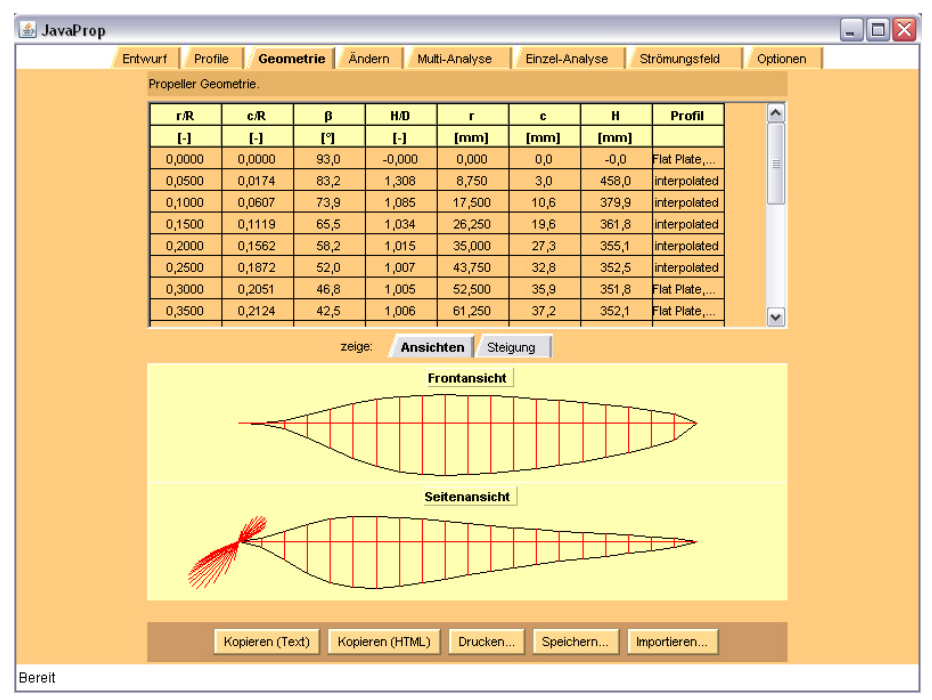

**Bild 3.3:** Geometrie-Karte (**JavaProp 2008**)

Ganz unten auf der Karte hat man verschiedene Möglichkeiten, die erzeugten Geometriedaten weiter zu verarbeiten bzw. eigene Daten zu importieren.

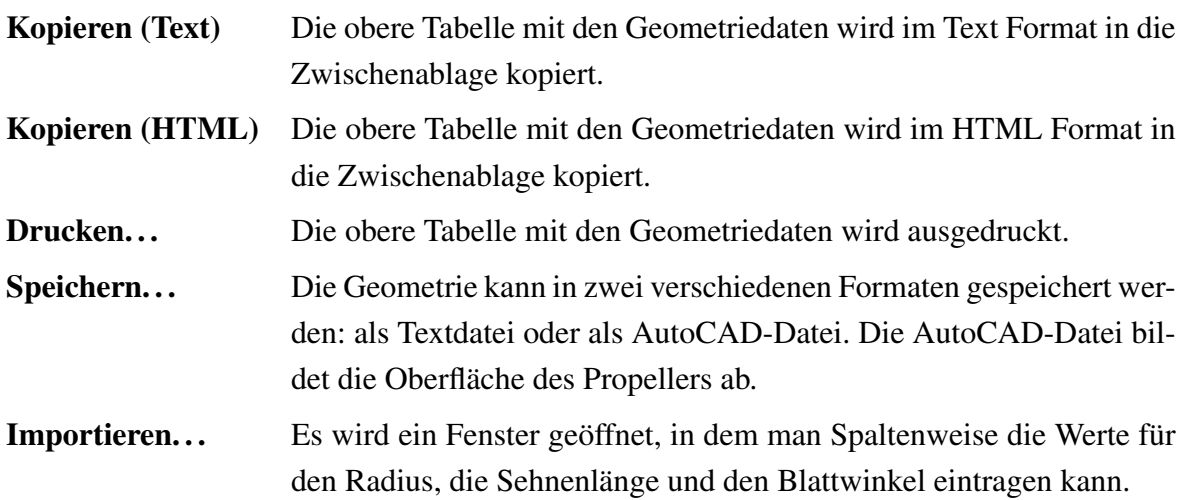

### 3.2.4 Ändern-Karte

Auf der "Ändern-Karte" (Bild 3.4) kann man die zuvor berechneten Geometriewerte modifizieren. Dazu stehen einem eine Reihe von Parametern zur Verfügung (JavaProp 2008):

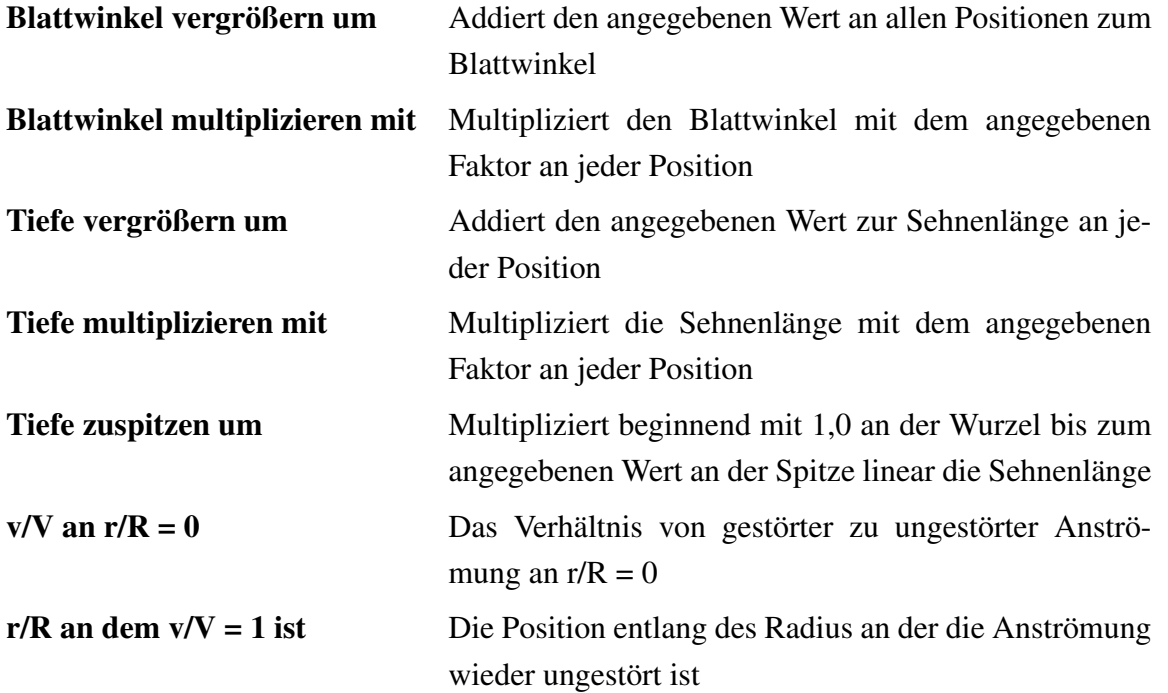

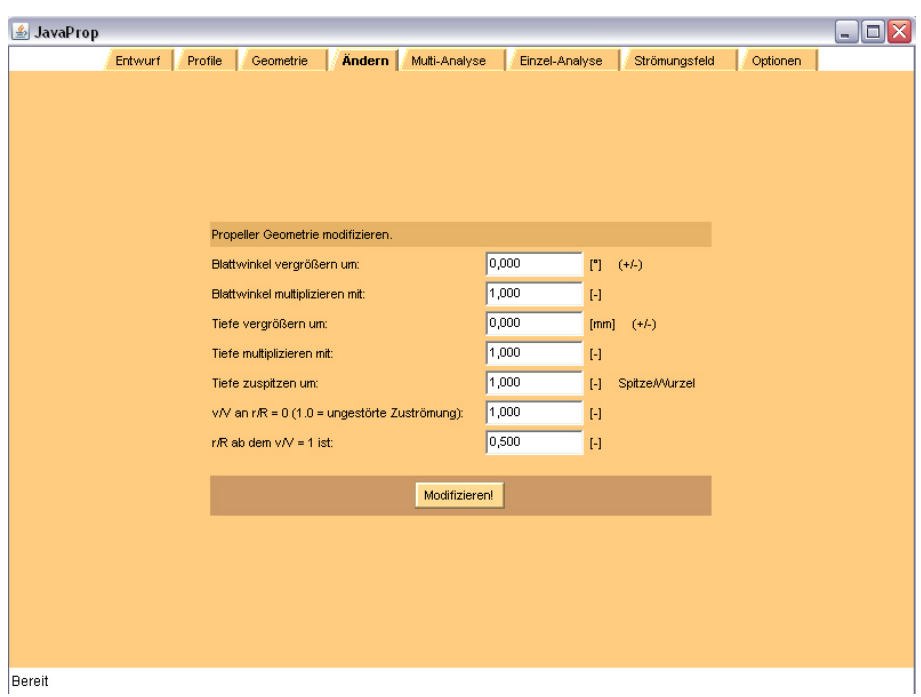

**Bild 3.4:** Ändern-Karte (**JavaProp 2008**)

#### 3.2.5 Multi-Analyse-Karte

Auf der "Multi-Analyse-Karte" (Bild 3.5) analysiert das Programm den entworfenen Propeller für einen Bereich von v/nD = 0 bis zu dem Bereich, in dem der Wirkungsgrad ins Negative umschlägt. Dazu wird automatisch der Fortschrittsgrad in fest eingestellten Schritten erhöht. In dem Bereich, indem der Wirkungsgrad anfängt abzufallen, werden die Schritte automatisch verkleinert. Die Analyse kann jeweils für eine konstante Drehzahl, eine konstante Leistung oder einen konstanten Schub durchgeführt werden. Dies geschieht über die Auswahl im "Analyse für. . . Feld" (JavaProp 2008).

Die Ergebnisse werden in eine Tabelle im oberen Fensterbereich geschrieben. Folgende Werte können der Tabelle entnommen werden:

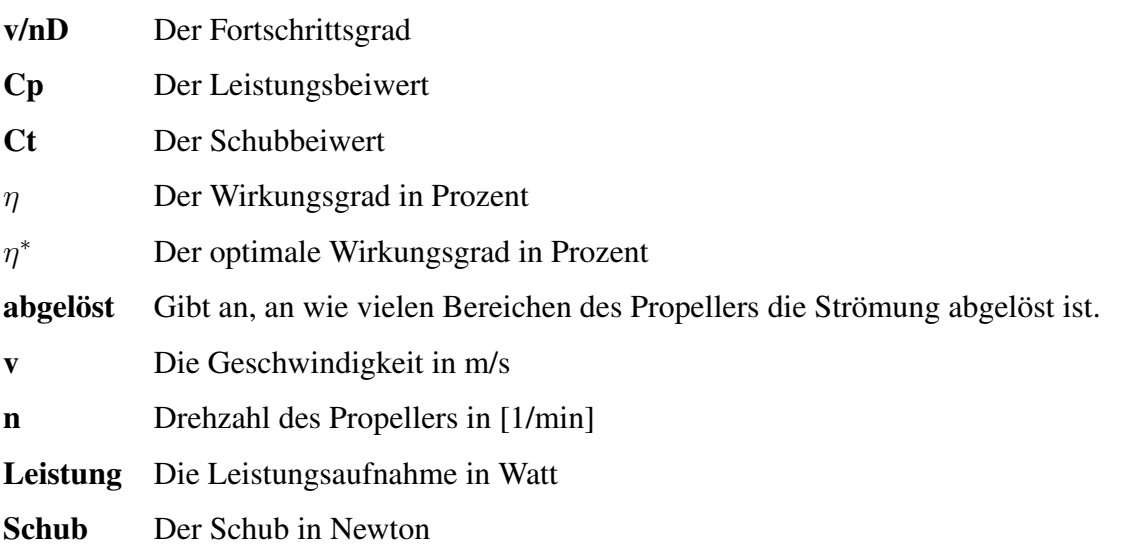

|              | Propeller Analyse für den gesamten Einsatzbereich. |                 |                 |                |                 |       |         |                 |              |                                                           |
|--------------|----------------------------------------------------|-----------------|-----------------|----------------|-----------------|-------|---------|-----------------|--------------|-----------------------------------------------------------|
| v/nD         | Cp                                                 | ct              | n.              | $\mathbf{n}^*$ | abgelöst        | v     | n       | <b>Leistung</b> | <b>Schub</b> | $\hat{\phantom{a}}$                                       |
| $\mathbf{H}$ | $\mathbb{H}$                                       | $\mathbf{H}$    | [%]             | [%]            | [%]             | [m/s] | [1/min] | [kw]            | [N]          | $\equiv$                                                  |
| 0,000        | 0,084898                                           | 0,087083        | 0,00            | 0,00           | 100,00!         | 0,00  | 12000   | 4,356           | 63,8         |                                                           |
| 0.050        | 0.080762                                           | 0.092934        | 5,75            | 18,33          | 100,00!         | 3,50  | 12000   | 4,143           | 68,1         |                                                           |
| 0,100        | 0,088095                                           | 0,100930        | 11,46           | 32,01          | 100,00!         | 7,00  | 12000   | 4,520           | 74,0         |                                                           |
| 0,150        | 0,087663 0,098580                                  |                 | 16,87           | 44,01          | 100,00!         | 10,50 | 12000   | 4,497           | 72,3         |                                                           |
| 0,200        | 0,085928                                           | 0,092822        | 21,60           | 54,46          | 100,00!         | 14,00 | 12000   | 4,408           | 68,0         |                                                           |
| 0,250        | 0,085310                                           | 0,090440        | 26,50           | 62,46          | 100,00          | 17,50 | 12000   | 4,377           | 66,3         |                                                           |
| 0,300        | 0.084733                                           | 0.087917        | 31,13           | 68,96          | 100,00          | 21,00 | 12000   | 4,347           | 64,4         |                                                           |
| 0,350        | 0,084207 0,085168                                  |                 | 35,40           | 74,24          | 100,00          | 24,50 | 12000   | 4,320           | 62,4         | $\checkmark$                                              |
| zeige:       | zu Diagrammen hinzufügen Analyse für n=Vorgabe     | <b>Beiwerte</b> | Schub           | Leistung       |                 |       |         |                 |              | (Ergebnisse gelten für B, n, D, ø von der Entwurfs-Karte) |
|              |                                                    | Analysieren!    | Kopieren (Text) |                | Kopieren (HTML) |       | Drucken | Speichern       |              |                                                           |

**Bild 3.5:** Multi-Analyse-Karte (**JavaProp 2008**)

Aus den Tabellenwerten werden im unteren Bereich des Fensters Graphen für die Beiwerte (Cp, Ct), den Wirkungsgrad, den Schub, die Leistung und die Umdrehungen pro Minute jeweils in Abhängigkeit von dem Fortschrittsgrad ausgegeben. Die verschiedenen Graphen lassen sich über die jeweiligen Unterkarteikarten auswählen.

#### 3.2.6 Einzel-Analyse-Karte

Auf der "Einzel-Analyse-Karte" (Bild 3.6) wird der Propeller abschnittsweise für die auf der Entwurfskarte angegebenen Werte analysiert. Das Programm erstellt im oberen Bereich des Fensters eine Tabelle, in der in Schritten von r/R = 0,05 über den gesamten Radius für jeden einzelnen Abschnitt folgende Werte aufgelistet werden:

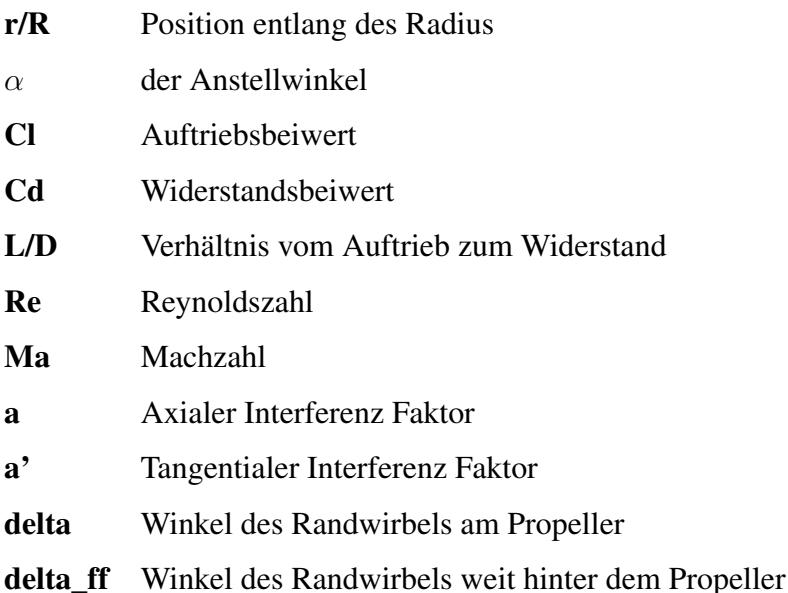

JavaProp Andern Multi-Analyse **Finzel-Analyse** Strömungsfeld Entwurf Profile Geometrie

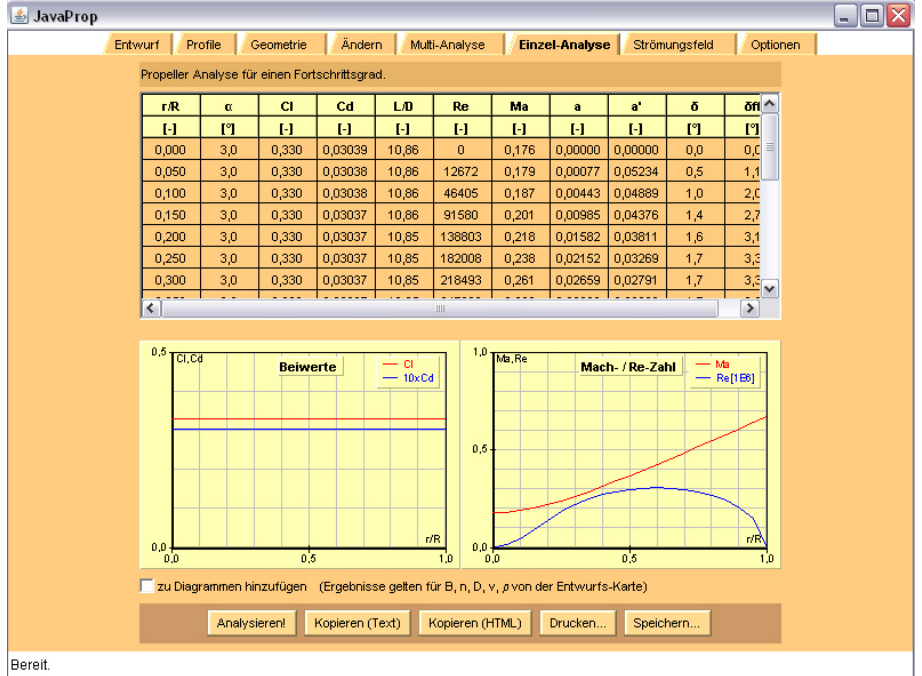

**Bild 3.6:** Einzel-Analys-Karte (**JavaProp 2008**)

Im unteren Bereich des Fensters werden aus den Tabellendaten Graphen in Abhängigkeit von der Position entlang des Radius, für die Beiwerte (Cl, Cd), die Machzahl und die Reynoldszahl ausgegeben.

#### 3.2.7 Strömungsfeld-Karte

Auf der "Strömungsfeld-Karte" (Bild 3.7) ist ein angenähertes Strömungsbild des Propellers gezeigt. Es wird aus den Daten der "Entwurfs-Karte" erzeugt und stellt einen Bereich von jeweils 2R vor und nach dem Propeller da. Die Grenze des Strömungsfeldes wird durch eine schwarze Linie dargestellt. Das Verhältnis von axialer Geschwindigkeit zur Fluggeschwindigkeit (Vx/V) wird für drei Bereiche angegeben. Das Verhältnis Vx/V wird auch als Farbverlauf dargestellt, wobei die blaue Farbe für eine unbeschleunigte und die gelbe Farbe für eine komplett beschleunigte Strömung steht.

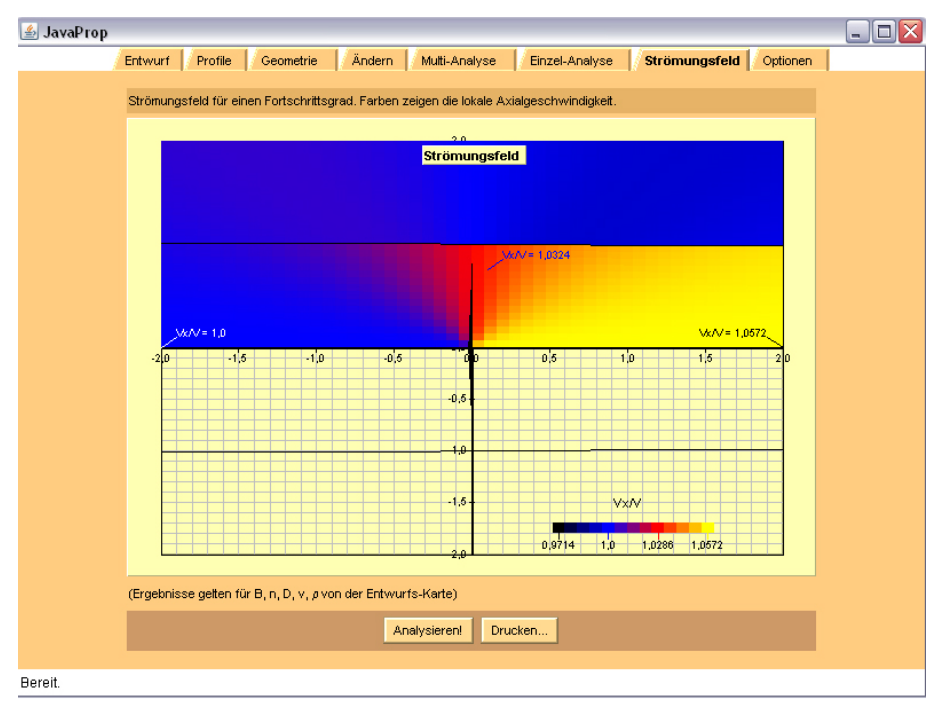

**Bild 3.7:** Strömungsfeld-Karte (**JavaProp 2008**)

#### 3.2.8 Optionen-Karte

Auf der "Optionen-Karte" (Bild 3.8) können grundlegende Einstellungen vorgenommen werden, auf die auch für die Berechnung zurückgegriffen wird. Folgende Einstellmöglichkeiten stehen zur Verfügung:

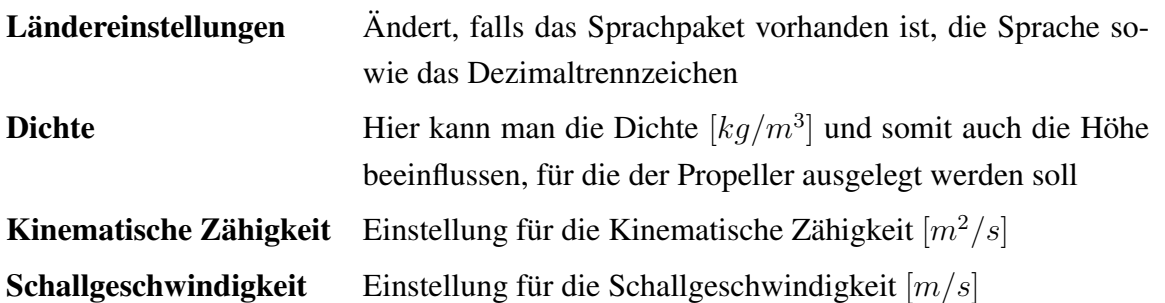

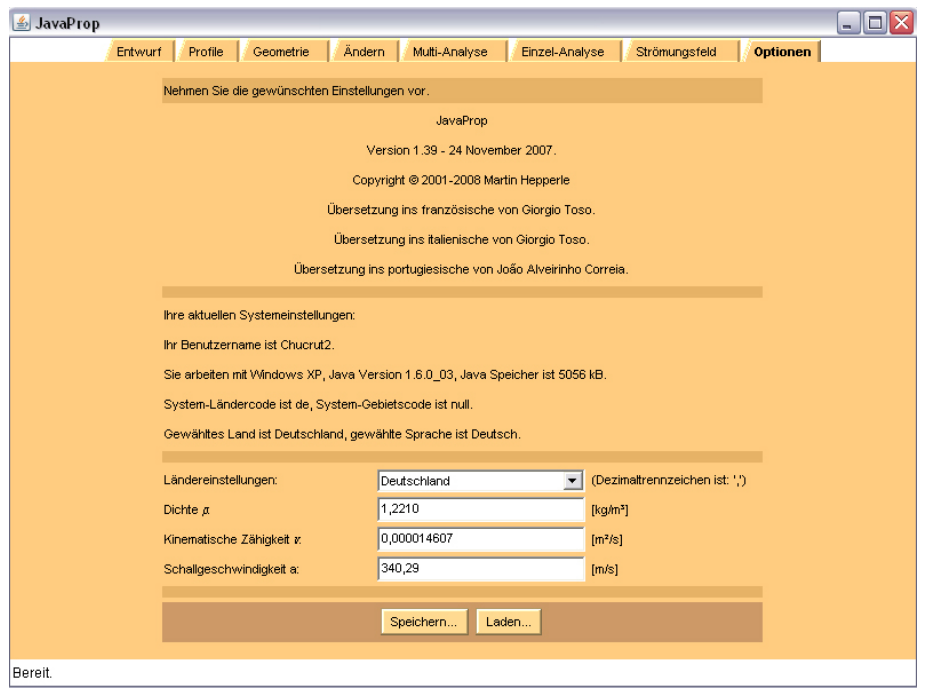

**Bild 3.8:** Optionen-Karte (**JavaProp 2008**)

Die gewählten Einstellungen können jeweils über die "Speichern...", "Laden..." Buttons gespeichert bzw. geladen werden. Auf der Karte sind ebenfalls noch die aktuelle Versionsnummer sowie Systemangaben des eigenen Rechners aufgelistet.

### 4 Vergleich mit der Theorie

Um die Ergebnisse die JavaProp liefert mit der Theorie zu vergleichen, sollen im Folgenden eine Auslegung, die mit JavaProp erstellt wurde, mit einer handgerechneten Theorie-Auslegung sowie den Propellerdaten des Herstellers verglichen werden. Die Handrechnung wurde mittels einer Excel-Tabelle durchgeführt und ist somit auch für andere Konfigurationen einsetzbar. Bei dem gewählten Propeller handelt es sich um einen Hoffmann-Propeller (Bezeichnung HO-V62R/170FA ). Weitere Daten zu dem Propeller befinden sich im Anhang C.

Folgende Auslegungsdaten wurden für den Entwurf genommen:

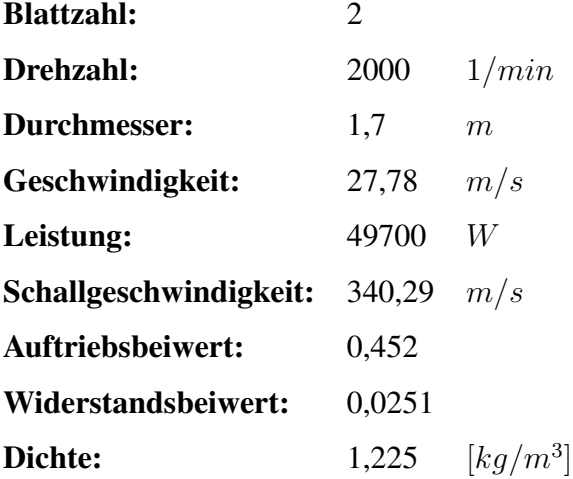

Als Profil wurde bei JavaProp das Clark Y Profil gewählt und der Anstellwinkel so eingestellt, dass sich ein Auftriebsbeiwert von 0,452 ergeben hat. Um einen Vergleich mit den Hoffmann-Propellerdaten herstellen zu können, wurde der Auftriebsbeiwert so gewählt. Der resultierende Widerstandsbeiwert wurde daraufhin für die Handrechnung genommen, da in den Daten des Hoffmann-Propellers keiner angegeben ist. Der aus JavaProp resultierende Anstellwinkel von  $\alpha = 2, 12^{\circ}$  wurde ebenfalls für die Handrechnung übernommen.

Die Folgende Tabelle 4.1 zeigt die Ergebnisse der einzelnen Rechenverfahren. Eine genauere Auflistung der Ergebnisse befindet sich in den Anhängen A-C.

|                                  | <b>JavaProp</b> | Handrechnung | Hoffmann           |
|----------------------------------|-----------------|--------------|--------------------|
| Wirkungsgrad [%]                 | 62,90           | 70,37        | 67,92              |
| Schub [N]                        | 1125            | 1259         | 1214               |
| Leistungsbeiwert                 | 0,0772          | 0,0772       | 0,0771             |
| <b>Schubbeiwert</b>              | 0,099           | 0,111        | 0,107              |
| <b>Blattwinkel bei 0,75R [°]</b> | 17,5            | 17,95        | 21,26 <sup>1</sup> |

**Tabelle 4.1:** Ergebnisse der ersten Rechnungen

<sup>1</sup>In den Daten von Hoffmann, ist nicht explizit angegeben, ob es sich um den Winkel an  $0,75R$  handelt

Es zeigt sich, dass die einzelnen Ergebnisse teilweise recht deutlich von einander abweichen. Die größte Abweichung gibt es zwischen den Ergebnissen von JavaProp und der Handrechnung. Die Daten von Hoffmann liegen ungefähr im mittleren Bereich. Es überrascht, dass gerade die Ergebnisse der Handrechnung am stärksten von den Ergebnissen aus JavaProp abweichen, da beide Verfahren auf der gleichen Theorie basieren. Es ist zu vermuten, dass sich das Berechnungsverfahren von JavaProp etwas von dem theoretischen Verfahren unterscheidet und eventuell noch andere Faktoren mitberücksichtigt werden.

Die stärkeren Abweichungen zeigen sich auch, wenn man die errechnete Geometrie des Propellers miteinander vergleicht. In Bild A.3 und Bild B.2 sind die jeweiligen Geometriedaten aufgelistet. Betrachtet man die Sehnenlänge an der Position 0, 25r zeigt sich, dass es eine Abweichung von ca. 60 mm gibt. Generell fällt die errechnete Sehnenlänge der Handrechnung größer aus als die JavaProp Auslegung. Einen Vergleich mit der Geometrie des Hoffmann-Propellers lässt sich leider nicht anstellen, da keine Geometriedaten vorhanden sind. Betrachtet man die Blattwinkel an 0, 75R so zeigt sich, dass zumindest die Werte der Handrechnung und von Java-Prop relativ nahe beieinander liegen. Die Abweichungen im Vergleich zu den Hoffmann-Daten können darauf basieren, dass dort das Profil unter einem Anstellwinkel  $\alpha$  angestellt wurde, dieser Winkel in den Daten aber nicht aufgeführt ist.

Ein weiterer Faktor, der die unterschiedlichen Ergebnisse erklären könnte, ist die Wahl des Widerstandsbeiwertes. Der Widerstandsbeiwert hängt stark von der Wahl des Profils ab. Da bei den Hoffmann-Daten kein Widerstandsbeiwert angegeben ist, wurde eine weitere Rechnung mit einem anderen Profil und somit einem anderen Widerstandsbeiwert durchgeführt. Die neuen Auslegungsdaten sind hier aufgeführt:

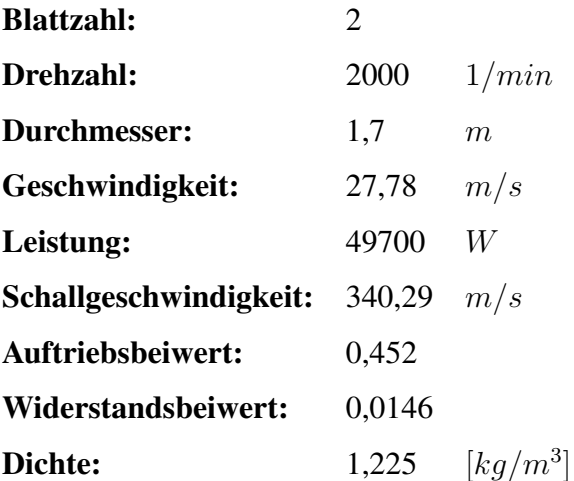

Das unter JavaProp eingestellte Profil ist diesmal das MH 116 9,8 %. Es wurde wieder über den Anstellwinkel  $\alpha$  der passende Widerstandsbeiwert eingestellt. Der resultierende Anstellwinkel ist  $\alpha = 0, 34^{\circ}$ . Die folgende Tabelle 4.2 zeigt eine Übersicht der ermittelten Werte:

|                                  | JavaProp | Handrechnung | Hoffmann |
|----------------------------------|----------|--------------|----------|
| Wirkungsgrad [%]                 | 66,91    | 71,53        | 67,92    |
| Schub [N]                        | 1197     | 1280         | 1214     |
| Leistungsbeiwert                 | 0,0772   | 0,0772       | 0,0771   |
| <b>Schubbeiwert</b>              | 0,105    | 0,113        | 0,107    |
| <b>Blattwinkel bei 0,75R [°]</b> | 15,9     | 16,2         | 21,26    |

**Tabelle 4.2:** Ergebnisse der zweiten Rechnungen

Es zeigt sich auch hier ein relativ großer Unterschied zwischen den Ergebnissen der Handrechnung und denen von JavaProp. Die Ergebnisse von JavaProp im Vergleich zu den Hoffmann-Ergebnissen hingegen weichen nicht mehr so stark ab.

Es hat sich herausgestellt, dass die Wahl des Profils und somit des Widerstandsbeiwertes einen erheblichen Einfluss auf die Rechnung hat. Da der Widerstandsbeiwert des Hoffmann-Profils leider nicht bekannt ist, lässt sich abschließend nicht feststellen welcher Rechenweg der genauere ist. Dennoch bleibt der Unterschied zwischen den Werten von JavaProp und den Werten der Handrechnung bestehen, was – wie schon erwähnt – auf eine etwas andere interne Rechnung zurück schließen lässt.

### 5 Fazit

Das in diesem Bericht untersuchte Programm JavaProp bietet unter bestimmten Voraussetzungen eine gute Möglichkeit den Wirkungsgrad eines Propellers zu bestimmen. Die Eingabe der Entwurfsparameter erfolgt übersichtlich und kann schnell durchgeführt werden. Die Ausgabe der Ergebnisse erfolgt ebenfalls zügig und in einer gut geordneten Form. Die Menge an Ergebnissen, die JavaProp liefert, ist ebenfalls positiv anzumerken. So ist es z.B. möglich, sich Graphen ausgeben zu lassen, die die Eigenschaften des Propellers über den gesamten Betriebsbereich anzeigen, zudem ist es möglich, sich Werte für jeden einzelnen Abschnitt des Profils anzuschauen. Ein weiterer Vorteil der JavaProp Berechnung ist der, dass das Programm die komplette Geometrie des Propellerblattes bestimmt. Auch die Export-Möglichkeiten des Programms sind gut. So lassen sich alle Tabellen und Graphiken, die das Programm erzeugt, zur Weiterverarbeitung in verschiedenen Formaten ausgeben.

Der Import von Daten ist leider nicht so einfach möglich. So besteht nicht die Möglichkeit, die für den Entwurf notwendigen Daten aus einer Datei zu importieren. Nur der Import einer Flügelgeometrie (Sehnenlänge, Blattwinkel) ist möglich. Der wohl größte Nachteil ist der, dass man nur auf die bereits vorhandenen Flügelprofile zurückgreifen kann und somit auf die Verhältnisse von  $C_d$  zu  $C_l$  keinen großen Einfluss hat.

Insgesamt ist eine automatische Einbindung des Programms JavaProp in den praktischen Flugzeugentwurf z.B. mittels PrADO als schwierig anzusehen, da eine Kommunikation zwischen den beiden Programmen nicht möglich ist. Alle Eingabe- bzw. Ausgabewerte müssten manuell übertragen werden.

Eine Möglichkeit, das JavaProp Berechnungsprinzip zu übernehmen, besteht darin, die Theorie nach Adkins 1994 für PrADO umzusetzen. Die Theorie bietet eine gute Möglichkeit der Automatisierung. So ist ein großer Vorteil des Berechnungsverfahrens nach Adkins 1994 der, dass es ohne Ablesungen aus Tabellen oder Graphen auskommt. Das Verfahren bestimmt den Wirkungsgrad unter Angabe nur weniger Werte. Bei der Wahl des zu verwendenden Profils ist man freier, da man die Werte für  $C_d$  und  $C_l$  gesondert von einander angeben kann. Des Weiteren besteht die Möglichkeit, die Polaren von anderen Profilen in die Rechnung zu integrieren. Eine erste Umsetzung der Theorie mittels Excel ist diesem Bericht auf CD-Rom beigelegt.

## Literatur

- Adkins 1994 ADKINS, Charles N.; LIEBECK, Robert H.: *Design of Optimum Propellers*. Journal Of Propulsion And Power, Vol. 10, No. 5, Sept.-Oct. 1994, S. 676-682. JavaProp 2008 HEPPERLE, Martin: JavaProp Homepage, URL: http://www.mh-aerotools.de/airfoils/javaprop.htm (2008-06-01) Roskam 1997 ROSKAM, Jan; LAN, Chuan-Tau E.: *Airplane aerodynamics and perfor*
	- *mance*. Lawrence, Kan.: Darcorporation, 1997

# A Rechnungswerte von JavaProp

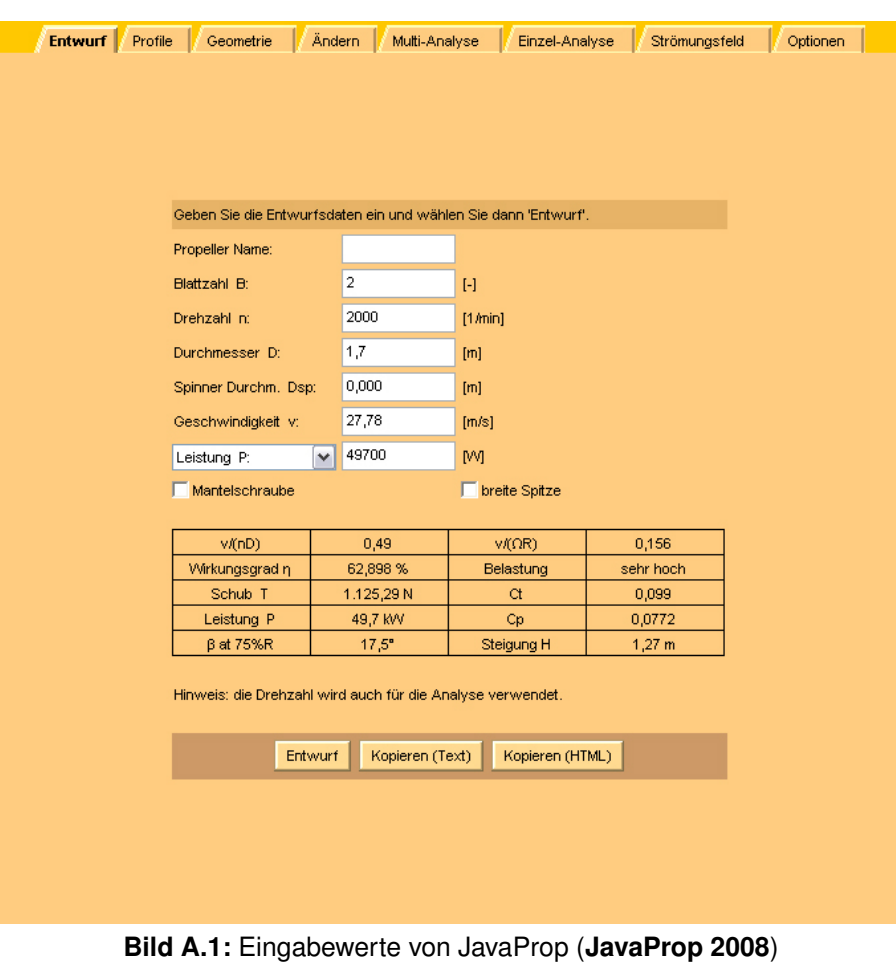

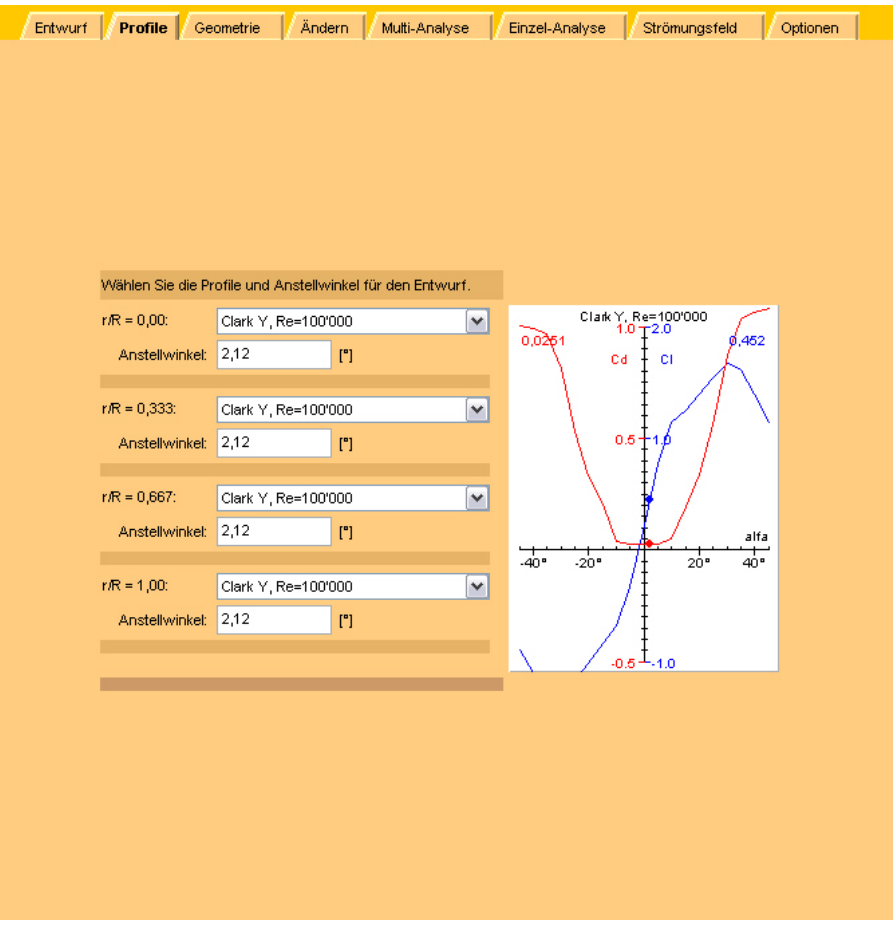

**Bild A.2:** Profil und Anstellwinkel von JavaProp (**JavaProp 2008**)

| r/R    | c/R    | β    | H/D      | r.      | c     | н      | <b>Profil</b> |
|--------|--------|------|----------|---------|-------|--------|---------------|
| H      | H      | ľ°]  | H        | [mm]    | [mm]  | [mm]   |               |
| 0,0000 | 0,0000 | 92,1 | $-0,000$ | 0,000   | 0,0   | $-0,0$ | Clark Y, R    |
| 0,0500 | 0,0988 | 78,5 | 0,775    | 42,500  | 84,0  | 1317,2 | interpolated  |
| 0,1000 | 0,3014 | 66,3 | 0,717    | 85,000  | 256,2 | 1218,6 | interpolated  |
| 0.1500 | 0.4702 | 56,2 | 0.704    | 127,500 | 399,7 | 1196.2 | interpolated  |
| 0,2000 | 0,5612 | 48,1 | 0,700    | 170,000 | 477,0 | 1190,6 | interpolated  |
| 0.2500 | 0,5908 | 41,7 | 0,701    | 212,500 | 502,2 | 1191,4 | interpolated  |
| 0.3000 | 0.5843 | 36,7 | 0.703    | 255,000 | 496,7 | 1195,3 | Clark Y, R    |
| 0,3500 | 0,5597 | 32,7 | 0,706    | 297,500 | 475,7 | 1200,9 | Clark Y, R    |
| 0.4000 | 0,5271 | 29,5 | 0,710    | 340,000 | 448,0 | 1207,7 | interpolated  |
| 0,4500 | 0,4918 | 26,8 | 0,715    | 382,500 | 418,0 | 1215,1 | interpolated  |
| 0,5000 | 0,4563 | 24,6 | 0,719    | 425,000 | 387,9 | 1223.1 | interpolated  |
| 0,5500 | 0,4217 | 22,7 | 0,724    | 467,500 | 358,4 | 1231,4 | interpolated  |
| 0,6000 | 0,3881 | 21,2 | 0,729    | 510,000 | 329,9 | 1239,9 | interpolated  |
| 0.6500 | 0,3554 | 19,8 | 0,735    | 552,500 | 302.1 | 1248.7 | Clark Y, R    |
| 0,7000 | 0.3231 | 18,6 | 0,740    | 595,000 | 274,6 | 1257,6 | Clark Y, R    |
| 0,7500 | 0,2905 | 17,5 | 0,745    | 637,500 | 246,9 | 1266,7 | interpolated  |
| 0.8000 | 0.2566 | 16,6 | 0.750    | 680,000 | 218,1 | 1275,8 | interpolated  |
| 0,8500 | 0,2200 | 15,8 | 0,756    | 722,500 | 187,0 | 1285,1 | interpolated  |
| 0,9000 | 0,1783 | 15,1 | 0,761    | 765,000 | 151,5 | 1294.4 | interpolated  |
| 0.9500 | 0,1253 | 14,4 | 0,767    | 807,500 | 106,5 | 1303.8 | interpolated  |
| 1,0000 | 0,0000 | 13,8 | 0,772    | 850,000 | 0,0   | 1313,2 | Clark Y, R    |

**Bild A.3:** Geometriedaten von JavaProp (**JavaProp 2008**)

| v/nD  | Cp       | Ct          | η        | η*    | abgelöst | $\mathbf v$ | $\mathbf{r}$ | Leistung | <b>Schub</b> |
|-------|----------|-------------|----------|-------|----------|-------------|--------------|----------|--------------|
| Θ     | H        | H           | [%]      | [%]   | [%]      | [m/s]       | [1/min]      | [kW]     | [kN]         |
| 0,000 | 0,099072 | 0,210277    | 0,01     | 0,00  | 47,00!   | 0,00        | 2000         | 63,822   | 2,390        |
| 0,050 | 0,089182 | 0,185300    | 10,39    | 13,21 | 94,00!   | 2,83        | 2000         | 57,450   | 2,107        |
| 0,100 | 0,094538 | 0,212895    | 22,52    | 23,07 | 73,00 !  | 5,67        | 2000         | 60,901   | 2,420        |
| 0,150 | 0,097417 | 0,218265    | 33,61    | 32,02 | 47,00!   | 8,50        | 2000         | 62,756   | 2,481        |
| 0,200 | 0.103657 | 0.206033    | 39,75    | 40,92 | 10,00!   | 11,33       | 2000         | 66,775   | 2,342        |
| 0,250 | 0,101120 | 0.167778    | 41,48    | 51,50 | 0,00!    | 14,17       | 2000         | 65,141   | 1,907        |
| 0,300 | 0,096188 | 0,148261    | 46,24    | 59,82 | 0,00     | 17,00       | 2000         | 61,964   | 1,685        |
| 0,350 | 0,092326 | 0.136087    | 51,59    | 66,45 | 0,00     | 19,83       | 2000         | 59,476   | 1,547        |
| 0,400 | 0,087685 | 0,123355    | 56,27    | 72,32 | 0,00     | 22,67       | 2000         | 56,486   | 1,402        |
| 0,450 | 0,082208 | 0,110074    | 60,25    | 77,50 | 0,00     | 25,50       | 2000         | 52,958   | 1,251        |
| 0,500 | 0,075831 | 0,096240    | 63,46    | 82,05 | 0,00     | 28,33       | 2000         | 48,850   | 1,094        |
| 0,550 | 0,068495 | 0.081859    | 65,73    | 86,05 | 0,00     | 31,17       | 2000         | 44,124   | 0,931        |
| 0.600 | 0,060139 | 0,066929    | 66,77    | 89,56 | 0,00     | 34,00       | 2000         | 38,741   | 0,761        |
| 0,650 | 0,050709 | 0,051459    | 65,96    | 92,64 | 0,00     | 36,83       | 2000         | 32,666   | 0,585        |
| 0,660 | 0,048690 | 0,048302    | 65,47    | 93,21 | 0,00     | 37,40       | 2000         | 31,366   | 0,549        |
| 0,670 | 0,046623 | 0,045120    | 64,84    | 93,76 | 0,00     | 37,97       | 2000         | 30,034   | 0,513        |
| 0,680 | 0,044511 | 0,041917    | 64,04    | 94,30 | 0,00     | 38,53       | 2000         | 28,673   | 0,477        |
| 0,690 | 0,042352 | 0,038694    | 63,04    | 94,83 | 0,00     | 39,10       | 2000         | 27,283   | 0,440        |
| 0,700 | 0,040148 | 0,035450    | 61,81    | 95,34 | 0,00     | 39,67       | 2000         | 25,863   | 0,403        |
| 0,710 | 0,037895 | 0,032184    | 60,30    | 95,84 | 0,00     | 40,23       | 2000         | 24,412   | 0,366        |
| 0,720 | 0,035598 | 0.028901    | 58,46    | 96,32 | 0,00     | 40,80       | 2000         | 22,932   | 0,329        |
| 0,730 | 0,033250 | 0,025594    | 56,19    | 96,80 | 0,00     | 41,37       | 2000         | 21,420   | 0,291        |
| 0,740 | 0,030851 | 0,022261    | 53,40    | 97,26 | 0,00     | 41,93       | 2000         | 19,874   | 0,253        |
| 0,750 | 0,028406 | 0,018912    | 49,93    | 97,71 | 0,00     | 42,50       | 2000         | 18,299   | 0,215        |
| 0.760 | 0.025900 | 0.015524    | 45,55    | 98,15 | 0,00     | 43,07       | 2000         | 16,684   | 0.176        |
| 0,770 | 0,023341 | 0,012113    | 39,96    | 98,58 | 0,00     | 43,63       | 2000         | 15,036   | 0,138        |
| 0,780 | 0,020736 | 0,008686    | 32,67    | 99,00 | 0,00     | 44,20       | 2000         | 13,358   | 0,099        |
| 0,790 | 0,018080 | 0,005237    | 22,88    | 99,40 | 0,00     | 44,77       | 2000         | 11,647   | 0,060        |
| 0,800 | 0,015369 | 0,001762    | 9,17     | 99,80 | 0,00     | 45,33       | 2000         | 9,900    | 0,020        |
| 0,810 | 0,012604 | $-0,001735$ | $-11,15$ | 99,99 | 0,00     | 45,90       | 2000         | 8,120    | $-0,020$     |

**Bild A.4:** Multi-Analyse-Daten von JavaProp (**JavaProp 2008**)

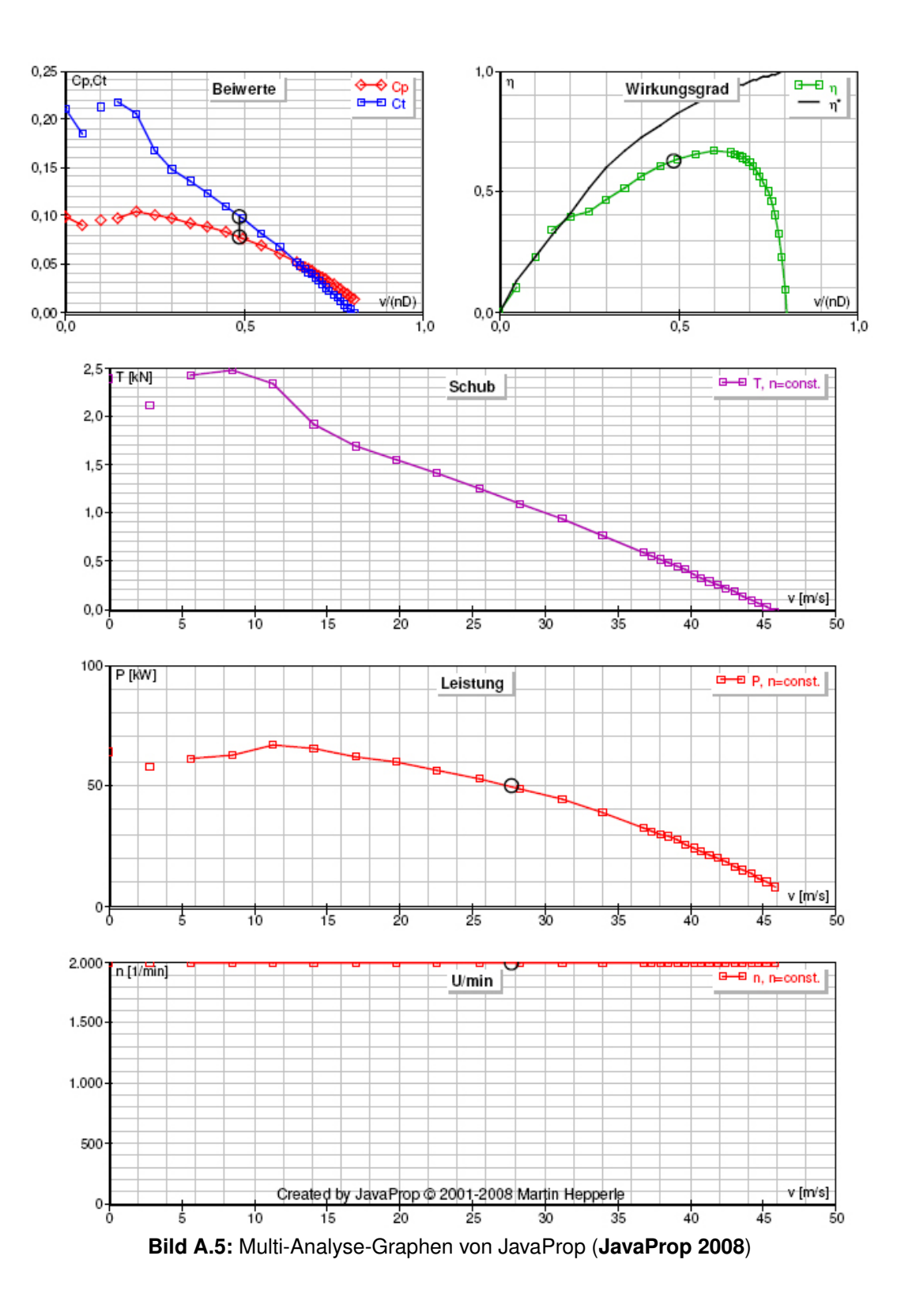

36

| r/R   | α   | <b>CI</b> | Cd      | L/D   | Re      | Ma    | a       | $a^{\prime}$ | δ   | δff  |
|-------|-----|-----------|---------|-------|---------|-------|---------|--------------|-----|------|
| H.    | ោ   | H         | H.      | H     | 0       | H     | 0       | H            | ើ   | ľ1   |
| 0,000 | 2,1 | 0,453     | 0,02512 | 18,02 | 0       | 0,082 | 0,00000 | 0,00000      | 0,0 | 0, 0 |
| 0,050 | 2,1 | 0,452     | 0,02511 | 18,01 | 166539  | 0,085 | 0,01389 | 0,23583      | 4,3 | 8,4  |
| 0,100 | 2,1 | 0,452     | 0,02511 | 18,01 | 570670  | 0,096 | 0,05474 | 0,20502      | 7,1 | 13,3 |
| 0,150 | 2,1 | 0,452     | 0,02511 | 18,00 | 1036184 | 0,111 | 0,10388 | 0.16794      | 8,3 | 15,0 |
| 0,200 | 2,1 | 0,452     | 0,02511 | 18,00 | 1449033 | 0,130 | 0,14868 | 0,13417      | 8,5 | 14,8 |
| 0,250 | 2,1 | 0,452     | 0,02511 | 18,00 | 1774336 | 0,152 | 0.18497 | 0,10687      | 8,2 | 14,0 |
| 0,300 | 2,1 | 0,452     | 0,02511 | 18,00 | 2017043 | 0,174 | 0,21288 | 0,08581      | 7,7 | 13,0 |
| 0,350 | 2,1 | 0,452     | 0,02511 | 18,00 | 2193083 | 0,198 | 0,23413 | 0.06980      | 7,2 | 12,0 |
| 0,400 | 2,1 | 0.452     | 0,02511 | 18,00 | 2317582 | 0,222 | 0.25035 | 0.05759      | 6,7 | 11,1 |
| 0,450 | 2,1 | 0,452     | 0,02511 | 18,00 | 2401903 | 0,247 | 0.26286 | 0.04820      | 6,3 | 10.3 |
| 0,500 | 2,1 | 0,452     | 0,02511 | 18,00 | 2453612 | 0,272 | 0,27265 | 0,04087      | 5,9 | 9,6  |
| 0,550 | 2,1 | 0,452     | 0,02511 | 18,00 | 2477108 | 0,297 | 0,28029 | 0,03506      | 5,5 | 9,0  |
| 0,600 | 2,1 | 0,452     | 0,02511 | 18,00 | 2474260 | 0,322 | 0,28653 | 0,03041      | 5,2 | 8,5  |
| 0,650 | 2,1 | 0,452     | 0,02511 | 18,00 | 2444648 | 0,347 | 0,29161 | 0,02663      | 4,9 | 8,0  |
| 0,700 | 2,1 | 0,452     | 0,02511 | 18,00 | 2385643 | 0,373 | 0.29567 | 0,02352      | 4,7 | 7,6  |
| 0,750 | 2,1 | 0,452     | 0,02511 | 18,00 | 2292081 | 0,399 | 0.29916 | 0,02094      | 4,4 | 7,2  |
| 0,800 | 2,1 | 0,452     | 0,02511 | 18,01 | 2155192 | 0,424 | 0.30211 | 0,01877      | 4,2 | 6, 8 |
| 0,850 | 2,1 | 0,452     | 0,02511 | 18,00 | 1960153 | 0,450 | 0,30448 | 0,01693      | 4,0 | 6,5  |
| 0,900 | 2,1 | 0,452     | 0,02511 | 18,01 | 1679174 | 0,476 | 0,30664 | 0,01536      | 3,9 | 6,3  |
| 0,950 | 2,1 | 0,452     | 0,02511 | 18,00 | 1244464 | 0,502 | 0,30836 | 0,01401      | 3,7 | 6,0  |
| 1,000 | 2,1 | 0.452     | 0,02511 | 18,00 | 0       | 0,527 | 0.31009 | 0,01265      | 3,5 | 5,7  |

**Bild A.6:** Einzel-Analyse-Daten von JavaProp (**JavaProp 2008**)

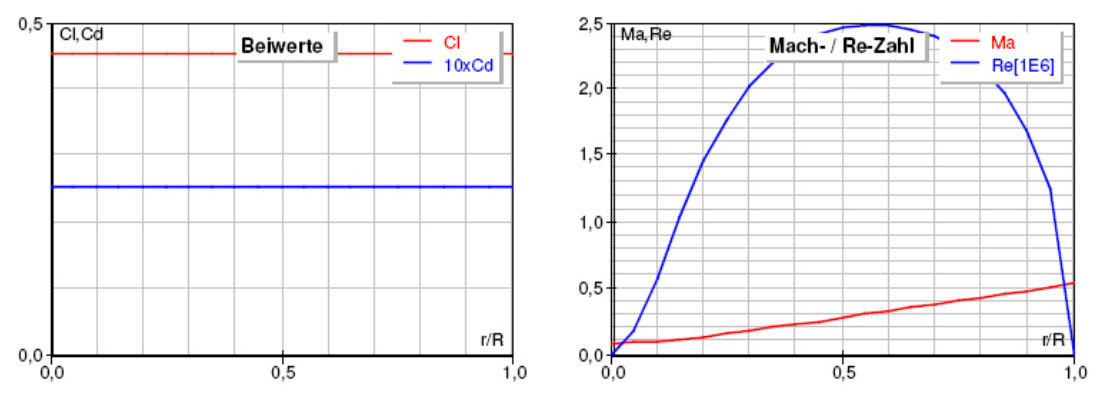

**Bild A.7:** Einzel-Analyse-Graphen von JavaProp (**JavaProp 2008**)

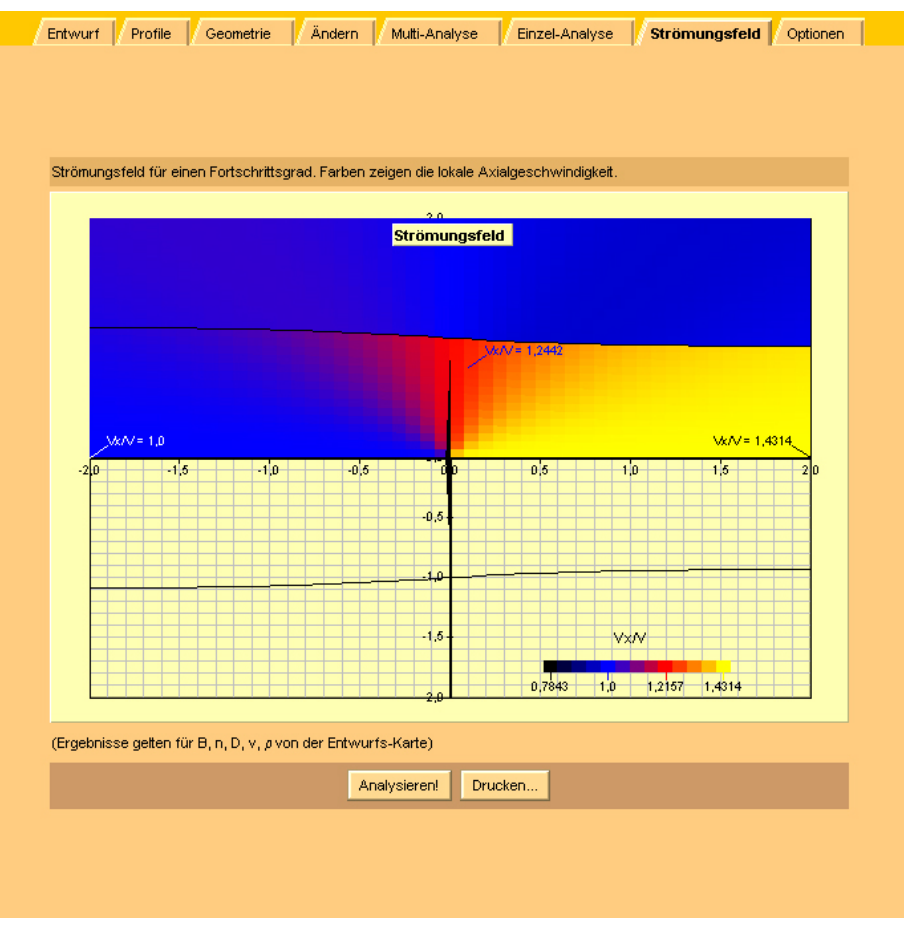

**Bild A.8:** Strömungsfeld-Daten von JavaProp (**JavaProp 2008**)

# B Rechnungswerte der Handrechnung

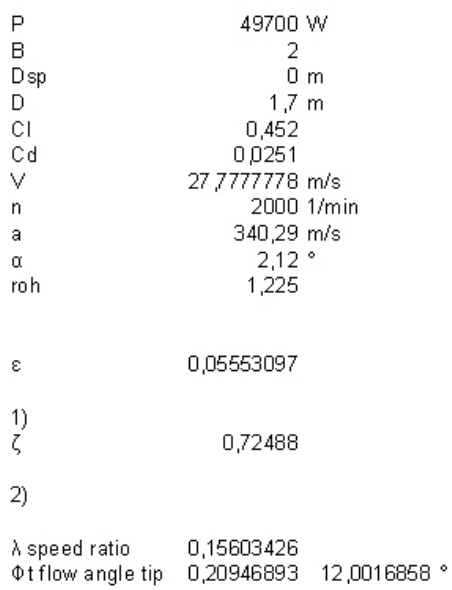

**Bild B.1:** Eingabewerte der Handrechnung

|                        | 0.850          | 0,209          | 0.000          | 2.002            | 0.000          | 0.000          | 0,343          | 0.015          | 79,362           | 0.527          | $\frac{000}{000}$ | 0.0           | 14.12                |                | 0              | $\circ$        | ٥              |
|------------------------|----------------|----------------|----------------|------------------|----------------|----------------|----------------|----------------|------------------|----------------|-------------------|---------------|----------------------|----------------|----------------|----------------|----------------|
| 0,95                   | 0.808          | 0.220          | 0.424          | 2.614            | 0.550          | 20,423         | 0.34           | 0.016          | 70.561           | 0.501          | 0.120             | 119.7         | 14,73                | 2,065          | 0.045          | 2.117          | 0.995          |
| o.g                    | 0.765          | 0.232          | 0.576          | 13.290           | 0.743          | 579<br>27.     | 0.339          | 0.017          | 61.772           | 0.475          | 0.170             | LO<br>ГÖ.     | 15.41                | 2.639          | 0.063          | 2.710          | .266           |
| 0.85                   | 0.723          | 0.245          | 0.677          | 4.042            | 0.868          | 32,218         | 0.336          | 0.019          | 152.996          | 0.450          | 0.21              | O<br>210.     | 6,16                 | 910            | 0.07           | 2.992          | .388           |
| o.s                    | 0.680          | 0.260          | 0.750          | 14,882           | 0.955          | 35,447         | 0,334          | 0.021          | 144.236          | 0.424          | 0.246             | œ<br>245.     | 17,00                | 3,010          | 0.088          | 3.101          | 1427           |
| 0.75                   | 0.638          | 0.276          | 0.806          | 5,825            | 1,016          | 37.719         | 0.330          | 0.024          | 135.494          | 0.398          | 0.278             | 278,4         | 17.95                | 3.000          | 0.098          | 3,096          | 1.410          |
| 50                     | 0.595          | 0.295          | 0.848          | 16,893           | 1,058          | 39,275         | 0.326          | 0.027          | 126,776          | 0.373          | 0.310             | 309.8         | 19.01                | 2.912          | 0.10           | 3.012          | .356           |
| 0,65                   | 0.553          | 0.316          | 0.881          | $\frac{111}{20}$ | 1.084          | 40,255         | 0.321          | 0.030          | 118.086          | 0.347          | 0.341             | Ø<br>340.     | 20,23                | 2.768          | 0.115          | 2.871          | .273           |
| 0.6                    | 0.510          | 0.341          | 0.907          | 19,510           | 1,098          | 40.743         | 0.316          | 0.034          | 109,431          | 0.322          | 0.372             | 372.3         | 21.63                | 582<br>۵Ï      | 0,122          | 2,686          | 1.170          |
| 0.55                   | 0.468          | 0.369          | 0.927          | 21.133           | 1,098          | 40.779         | 0.309          | 0.040          | 100.821          | 0.296          | 0.404             | 10<br>404.    | 23.25                | 2.365          | 0.129          | 2.469          | 1.051          |
| 0.5                    | 0.425          | 0.402          | 0.942          | 23,034           | 1.087          | 40,369         | 0.300          | 0,046          | 92,269           | 0.271          | 0.438             | io.<br>437.   | fo<br>ట్టే           | 2.124          | 0.135          | 2,226          | 0.920          |
| 0.45                   | 0.383          | 0.441          | 0.955          | 25,287           | 1,063          | 479<br>3       | 0.289          | 0.054          | 83.794           | 0.246          | 0.47              | 471.          | 4<br>27.             | .864           | 0.139          | .964           | 0.782          |
| 0.4                    | 0.340          | 0.489          | 0.964          | 27,989           | 1,025          | 38,036         | 0.274          | 0.065          | 75.423           | 0,222          | 0.504             | 504.3         | $\frac{1}{8}$        | 591            | 0.142          | .688           | 0.639          |
| 0,35                   | 0.298          | 0.546          | 0.972          | 31.274           | 0.967          | 35,914         | 0.256          | 0.078          | 67.197           | 0.197          | 0.534             | 534.5         | 39<br>ಜ್ಞ            | .309           | 0.141          | 1.400          | 0.494          |
| 3                      | 0.255          | 0.616          | 0.978          | 35,322           | 0.887          | 32,930         | 0,232          | 0.096          | 59,180           | 0.174          | 0.556             | 556.4<br>4    | $\frac{4}{4}$<br>37. | 1,023          | 0.135          | 1.106          | 0.354          |
| 0.25                   | 0,213          | 0.705          | 0.983          | 40,376           | 0.777          | 28,846         | 0.200          | 0.119          | 51.474           | $\frac{51}{2}$ | 0.560             | 560.          | 42.50                | 0.740          | 0.121          | 0.814          | 0,225          |
| $^{0.2}$               | 0,170          | 0.816          | 0,986          | 46,747           | 0.631          | 23,425         | 0,160          | 0,148          | 44,245           | 0.130          | 0.529             | 529,4         | 48,87                | 0,475          | 0,097          | 0,535          | 0.118          |
| 0.15<br>$\overline{0}$ | 0,128          | 0,956          | 0.989          | 54,793           | 0.448          | 16,632         | 0,111          | 0,185          | 37.770           | 0.111          | 0.440             | 440,3         | 56,91                | 0,248          | 0,063          | 0,290          | 0.044<br>0,009 |
| 0.05                   | 0,085<br>0.043 | 1,131<br>1,340 | 0.992<br>0.993 | 76.765 64.808    | 0,245<br>0,071 | 9,087<br>2,634 | 0,058<br>0.015 | 0,224<br>0,255 | 32,475<br>28,950 | 0,095<br>0.085 | 0,280<br>0,091    | 279,8<br>91,0 | 66,93<br>78,88       | 0,086<br>0.011 | 0,027<br>0,004 | 0,109<br>0.018 | 0.000          |
| ۰                      |                |                |                |                  |                |                |                |                |                  |                |                   |               |                      | $\circ$        | $\circ$        | $\circ$        | $\circ$        |
|                        | 0,000          |                | 0.995          | 0.000            | 0.000          | 0,000          |                |                |                  |                |                   |               |                      |                |                |                |                |
| $\frac{96}{6}$         |                |                |                | Фin grad         | ය              | ğε             | œ              |                |                  | Ş              | c Im              | c [mm         |                      |                | N,             |                | ייב            |

**Bild B.2:** Rechenschritte und Ergebnisse der Handrechnung

|                | 1,686096 |
|----------------|----------|
| I <sub>2</sub> | 0,092463 |
| J1             | 1,7601   |
| J2             | 0,74608  |
|                |          |
| Pс             | 1,6679   |
|                | 0,724884 |
| Ťс             | 1,173638 |
|                |          |
| eta            | 0,703662 |
|                |          |
|                | 1258,992 |
|                |          |
| Ct             | 0,11075  |
|                | 0,077151 |

**Bild B.3:** Ergebnisse der Handrechnung

# C Hoffmann-Propellerdaten

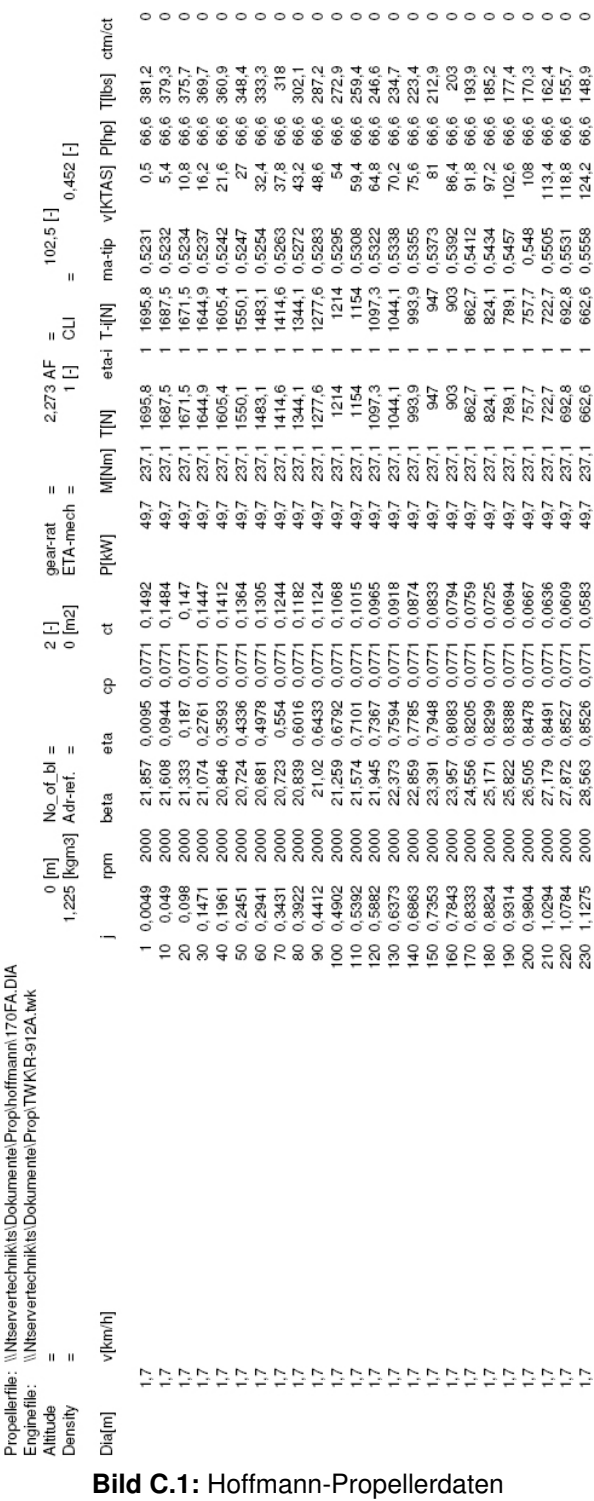